### **Oracle® Communications Evolved Communications Application Server** System Administrator's Guide

Release 7.0 **E51262-02**

August 2015

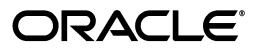

Oracle Communications Evolved Communications Application Server System Administrator's Guide, Release 7.0

E51262-02

Copyright © 2015, Oracle and/or its affiliates. All rights reserved.

This software and related documentation are provided under a license agreement containing restrictions on use and disclosure and are protected by intellectual property laws. Except as expressly permitted in your license agreement or allowed by law, you may not use, copy, reproduce, translate, broadcast, modify, license, transmit, distribute, exhibit, perform, publish, or display any part, in any form, or by any means. Reverse engineering, disassembly, or decompilation of this software, unless required by law for interoperability, is prohibited.

The information contained herein is subject to change without notice and is not warranted to be error-free. If you find any errors, please report them to us in writing.

If this is software or related documentation that is delivered to the U.S. Government or anyone licensing it on behalf of the U.S. Government, then the following notice is applicable:

U.S. GOVERNMENT END USERS: Oracle programs, including any operating system, integrated software, any programs installed on the hardware, and/or documentation, delivered to U.S. Government end users are "commercial computer software" pursuant to the applicable Federal Acquisition Regulation and agency-specific supplemental regulations. As such, use, duplication, disclosure, modification, and adaptation of the programs, including any operating system, integrated software, any programs installed on the hardware, and/or documentation, shall be subject to license terms and license restrictions applicable to the programs. No other rights are granted to the U.S. Government.

This software or hardware is developed for general use in a variety of information management applications. It is not developed or intended for use in any inherently dangerous applications, including applications that may create a risk of personal injury. If you use this software or hardware in dangerous applications, then you shall be responsible to take all appropriate fail-safe, backup, redundancy, and other measures to ensure its safe use. Oracle Corporation and its affiliates disclaim any liability for any damages caused by use of this software or hardware in dangerous applications.

Oracle and Java are registered trademarks of Oracle and/or its affiliates. Other names may be trademarks of their respective owners.

Intel and Intel Xeon are trademarks or registered trademarks of Intel Corporation. All SPARC trademarks are used under license and are trademarks or registered trademarks of SPARC International, Inc. AMD, Opteron, the AMD logo, and the AMD Opteron logo are trademarks or registered trademarks of Advanced Micro Devices. UNIX is a registered trademark of The Open Group.

This software or hardware and documentation may provide access to or information about content, products, and services from third parties. Oracle Corporation and its affiliates are not responsible for and expressly disclaim all warranties of any kind with respect to third-party content, products, and services unless otherwise set forth in an applicable agreement between you and Oracle. Oracle Corporation and its affiliates will not be responsible for any loss, costs, or damages incurred due to your access to or use of third-party content, products, or services, except as set forth in an applicable agreement between you and Oracle.

## **Contents**

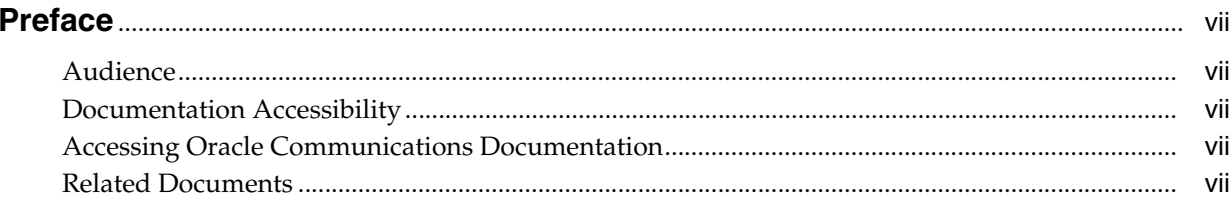

## Part I Configuring Evolved Communications Application Server

## 1 Configuration Overview

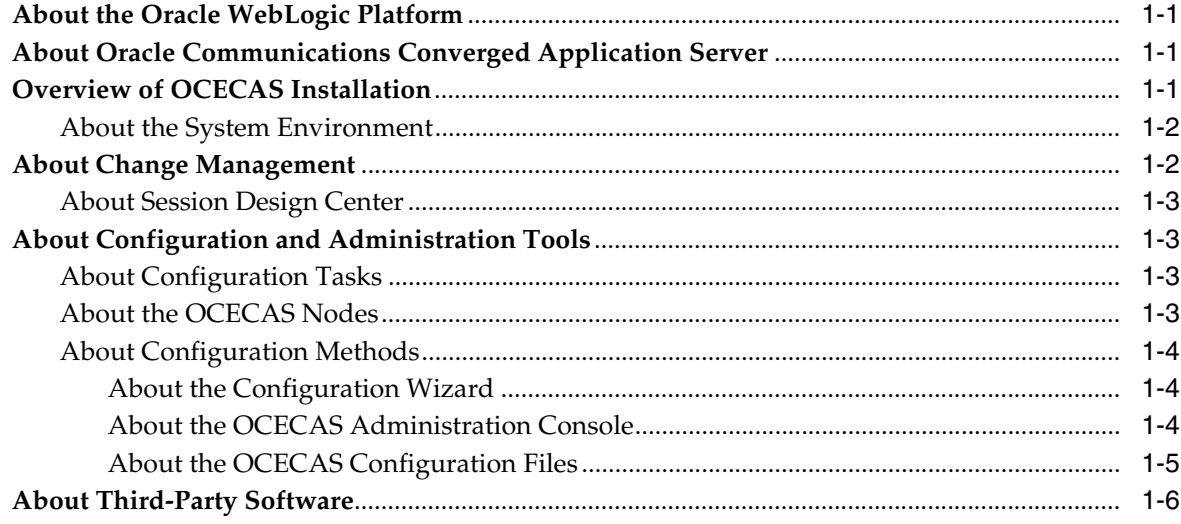

## 2 Managing the Evolved Communications Application Server

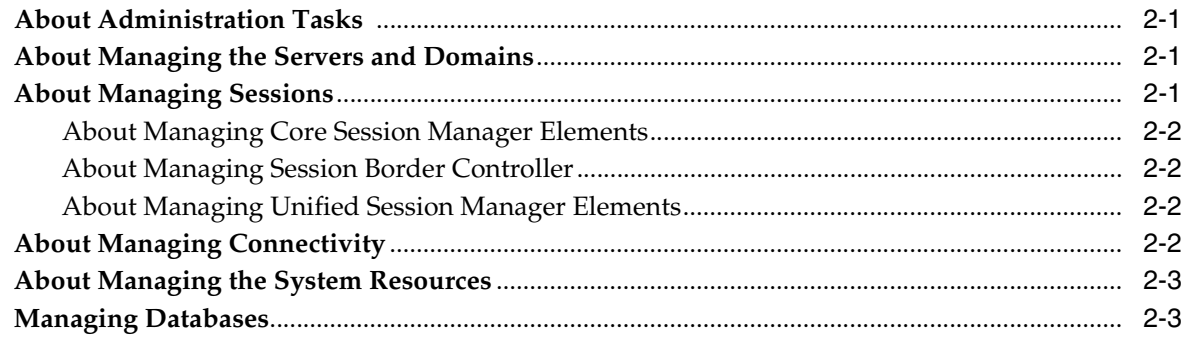

## 3 Managing User Entities

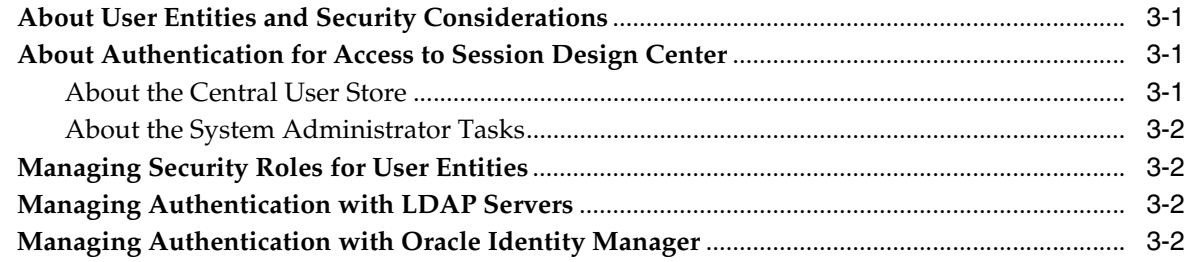

## 4 Managing Evolved Communications Application Server

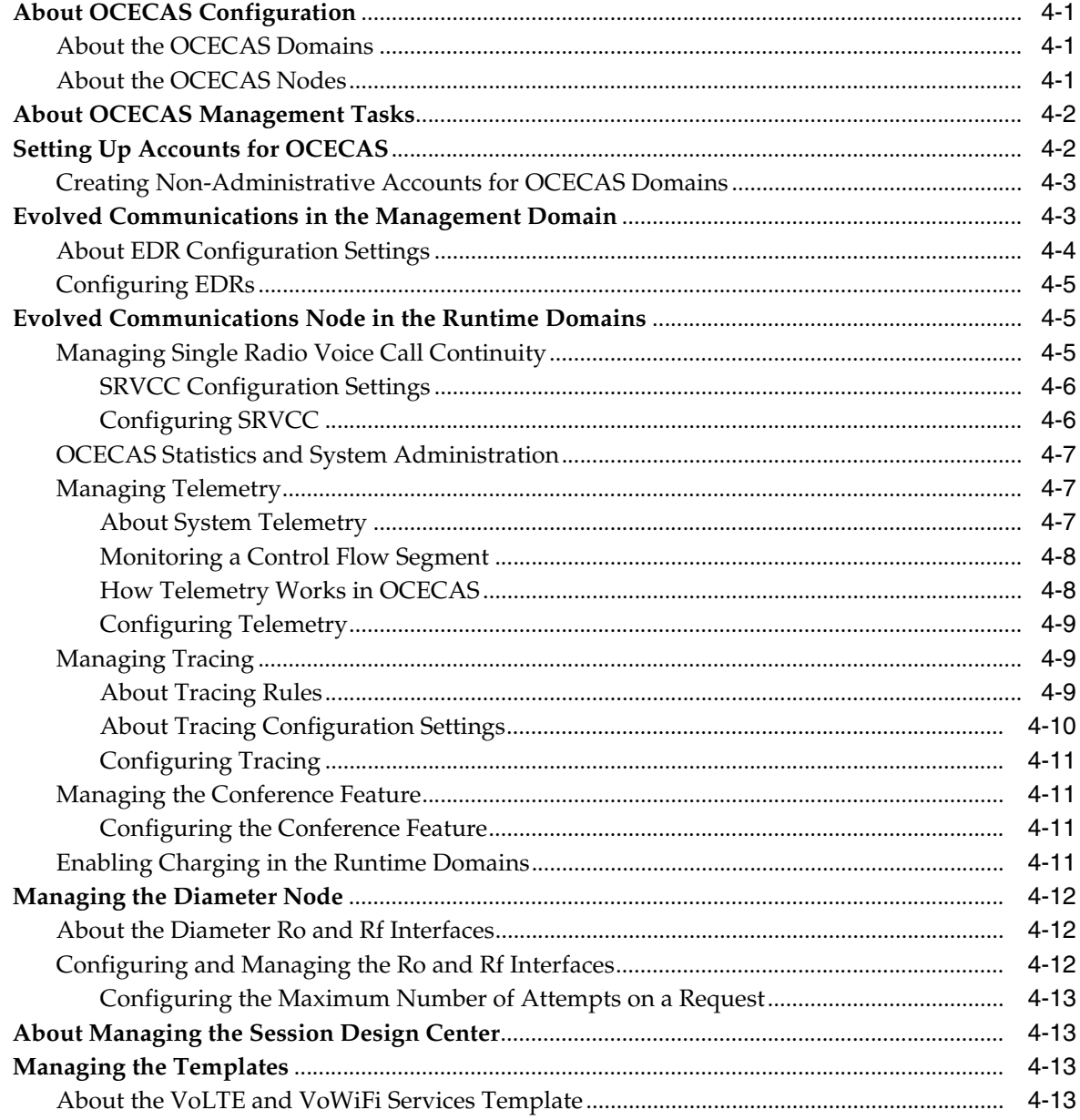

## **5 Managing Media Servers**

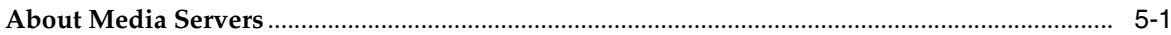

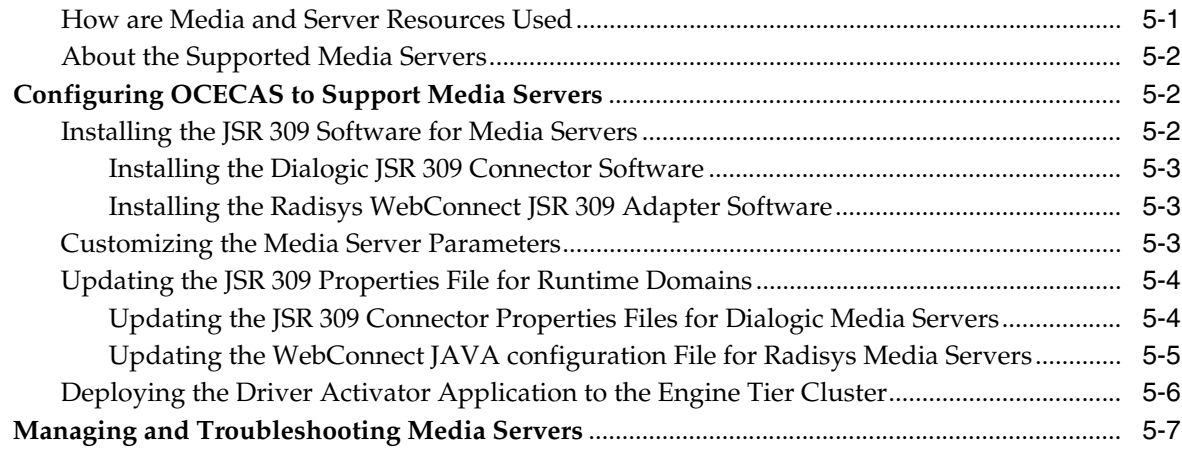

## **6 Managing Alarms**

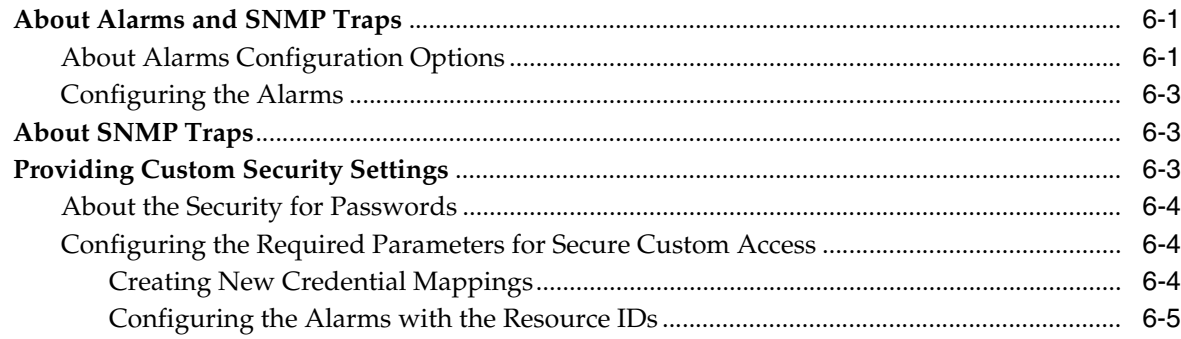

## 7 Using EDRs for Testing and Troubleshooting

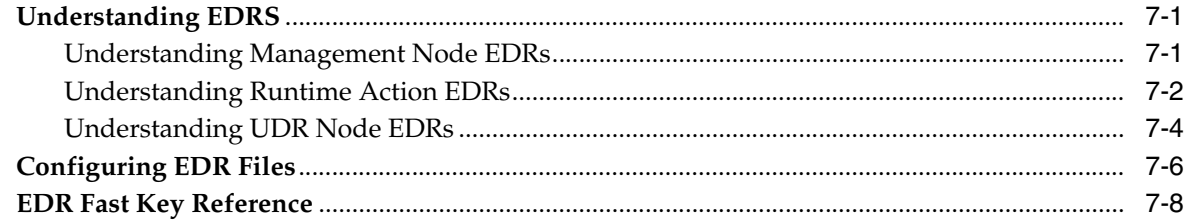

## Part II Reference

## 8 Alarms Reference

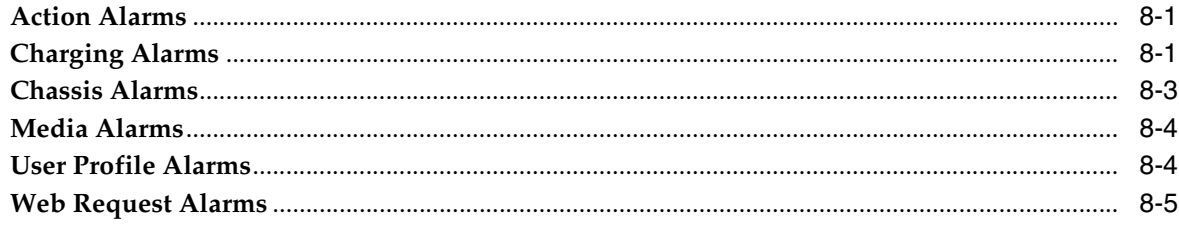

## **Preface**

<span id="page-6-0"></span>This document describes system administration tasks for Oracle Communications Evolved Communications Application Server (OCECAS).

## <span id="page-6-1"></span>**Audience**

This book is intended for system administrators who configure and manage OCECAS.

## <span id="page-6-2"></span>**Documentation Accessibility**

For information about Oracle's commitment to accessibility, visit the Oracle Accessibility Program website at http://www.oracle.com/pls/topic/lookup?ctx=acc&id=docacc.

#### **Access to Oracle Support**

Oracle customers that have purchased support have access to electronic support through My Oracle Support. For information, visit http://www.oracle.com/pls/topic/lookup?ctx=acc&id=info or visit http://www.oracle.com/pls/topic/lookup?ctx=acc&id=trs if you are hearing impaired.

## <span id="page-6-3"></span>**Accessing Oracle Communications Documentation**

OCECAS documentation is available from the Oracle Documentation website: http://docs.oracle.com.

## <span id="page-6-4"></span>**Related Documents**

For more information, see the following OCECAS documentation:

- *Oracle Communications Evolved Communications Application Server Release Notes*
- *Oracle Communications Evolved Communications Application Server Installation Guide*
- *Oracle Communications Evolved Communications Application Server Concepts*
- *Oracle Communications Evolved Communications Application Server Operator's Guide*
- *Oracle Communications Evolved Communications Application Server Security Guide*
- *Oracle Communications Evolved Communications Application Server Compliance Guide*
- **Oracle Communications Evolved Communications Application Server RESTful API** *Reference*
- *Oracle Fusion Middleware 12c Documentation Library*
- *Oracle Database Installation Guide 12c Release 1 (12.1) for Linux*
- *Oracle Database Administrator's Guide 12c Release 1 (12.1)*

# **Part I**

## <span id="page-8-0"></span>**Configuring Evolved Communications Application Server**

This part provides administration information that is specific to Oracle Communications Evolved Communications Application Server (OCECAS). It provides a configuration overview, information about server and user entity management, OCECAS configuration procedures, and testing and troubleshooting information along with an alarms reference.

This part contains the following chapters:

- [Chapter 1, "Configuration Overview"](#page-10-4)
- [Chapter 2, "Managing the Evolved Communications Application Server"](#page-18-4)
- [Chapter 3, "Managing User Entities"](#page-22-4)
- [Chapter 4, "Managing Evolved Communications Application Server"](#page-24-4)
- [Chapter 5, "Managing Media Servers"](#page-38-3)
- [Chapter 6, "Managing Alarms"](#page-46-3)
- [Chapter 7, "Using EDRs for Testing and Troubleshooting"](#page-52-3)

**1**

## <span id="page-10-4"></span>**Configuration Overview**

<span id="page-10-0"></span>This chapter introduces Oracle Communications Evolved Communications Application Server (OCECAS) configuration and administration.

## <span id="page-10-1"></span>**About the Oracle WebLogic Platform**

OCECAS is based on Oracle WebLogic Server. Many system-level configuration tasks are the same for both products. This part addresses the system-level configuration tasks that are unique to OCECAS. These tasks relate to network and security configuration and cluster configuration for the engine.

WebLogic Server configuration and other basic configuration tasks such as logging are addressed in the WebLogic Server documentation. This guide refers you to the WebLogic documentation for information where appropriate. For more information about WebLogic documentation, see Oracle Fusion Middleware Documentation set at

http://docs.oracle.com/middleware/1213/index.html.

## <span id="page-10-2"></span>**About Oracle Communications Converged Application Server**

OCECAS provides Session Initialization Protocol (SIP) servlet support using Oracle Communications Converged Application Server which itself is built upon Oracle WebLogic Server. For more information, see Oracle Communications Converged Application Server Documentation set at

http://docs.oracle.com/cd/E49461\_01/index.htm.

## <span id="page-10-3"></span>**Overview of OCECAS Installation**

OCECAS is installed in your environment according to the deployment planned for your environment. You can use a single computer to set up the simplest installation. For production systems, OCECAS is installed on multiple physical machines. For more information, see "Understanding Installation Topologies" in *Evolved Communications Application Server Installation Guide*.

A typical deployment pipeline consists of separate session control framework (SCF) environments for testing, staging, and production. Session control framework is the name given to the runtime session-processing architecture utilized by OCECAS. Each separate environment has its own corresponding WebLogic domain, which in turn includes multiple machines. Sets of changes are moved through this pipeline of predefined environments.

### <span id="page-11-0"></span>**About the System Environment**

A complete OCECAS system environment is made up of the management domain, a user database repository (UDR) domain, the production domain, the testing domain, and the staging domain. The minimum requirements for an OCECAS deployment consist of the management, UDR, and production domains.

You can deploy the UDR in the runtime domain. For more information about domains and their port numbers, see "About the OCECAS Domains" in *Evolved Communications Application Server Installation Guide*.

By default, the following entries are seen deployed in the Administration Console of the domains:

- Management domain: The Session Design Center as an EAR file, **oracle.occas.csp.app.sdc**.
- UDR domain: The user database repository as an EAR file, **oracle.occas.csp.app.udr**.
- Runtime domain: In each of the testing, staging, and production domains:
	- **–** The Java application programming interface (API) for RESTful Web Services library as a WAR file, **jax-rs**.
	- **–** The session control framework as an EAR file, **oracle.occas.csp.app.scf**.

## <span id="page-11-2"></span><span id="page-11-1"></span>**About Change Management**

Change Management is used to create and manage change as discrete blocks, from inception through to deployment. As seen in [Figure 1–1,](#page-11-2) a production pipeline consists of the test, staging, and production systems.

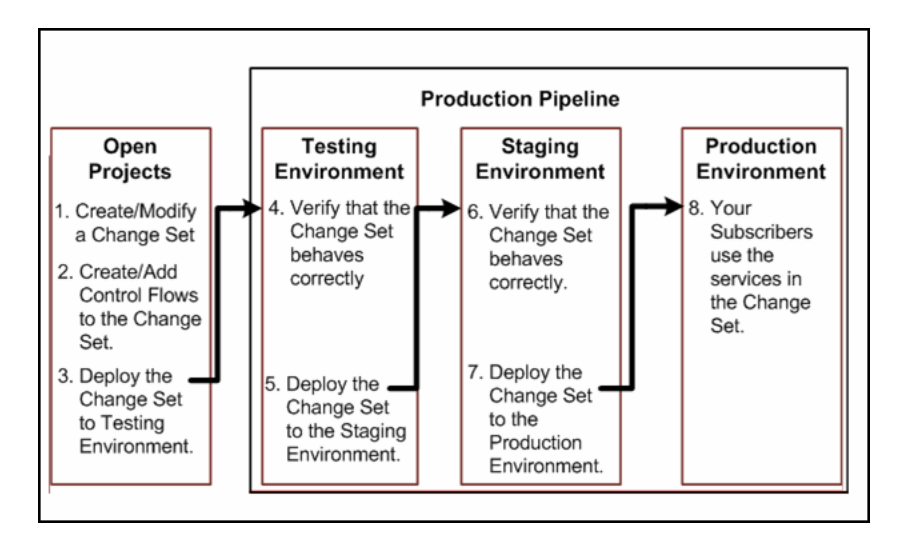

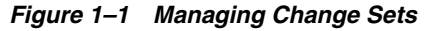

OCECAS supports segregated service data for each deployment environment, so that accidental changes on a non-production system do not impact production. You can set up environments devoted to testing, pre-production, and production. Such a scenario enables you to deploy entirely new offers with minimal effort by identifying and exporting subsets of data from one environment to another. For more about change

management, see "About Change Management" in *Evolved Communications Application Server Concepts*.

#### <span id="page-12-0"></span>**About Session Design Center**

The Session Design Center is the graphical user interface of the web application supported by OCECAS. It contains an interface for creating and managing control flows comprising the service logic and resources that are used to control a subscriber's voice and video sessions.

Service designers can access the Session Design Center to design their flow chart of decisions and activities for a new service. Pipelines are used to control when groups of changes are deployed as change sets and where they are deployed. For more information, see the discussion on "About the Session Design Center" in *Evolved Communications Application Server Operator's Guide*.

## <span id="page-12-1"></span>**About Configuration and Administration Tools**

You can modify the configuration of your OCECAS system, for example, by adding new servers. All OCECAS configuration and monitoring is provided through the nodes in the left pane of the Administration Console.

#### <span id="page-12-2"></span>**About Configuration Tasks**

As a system administrator, you manage the configuration of both WebLogic server and OCECAS. Common configuration tasks include configuring:

- SIP container properties.
- WebLogic server network channels to handle SIP and HTTP traffic.
- OCECAS signaling properties.
- Logging servlets to record SIP requests and responses; and manage log records.

For information about the use of the WebLogic Server tools such as the Administration Console or the command-line tools, see "Overview of the Administration Console" in *Oracle Fusion Middleware Understanding Oracle WebLogic Server*.

#### <span id="page-12-3"></span>**About the OCECAS Nodes**

[Table 1–1](#page-13-3) lists the nodes available to configure OCECAS:

<span id="page-13-3"></span>*Table 1–1 OCECAS Configuration Nodes*

| <b>Node Name</b>              | <b>Description</b>                                                                                                    | <b>Domains</b>                                                                                                    |
|-------------------------------|----------------------------------------------------------------------------------------------------|----------------------------------------------------------------------------------------------------|
| <b>Evolved Communications</b> | WebLogic Server Administration Console<br>extension that provides access to various<br>configuration values such as event data records<br>(EDRs) specific to OCECAS. | Available in sdc<br>management_domain, scf_<br>testing_domain, scf_staging_<br>domain, and scf_production_<br>domain. |
|                               |                                                                                                    | Not available in scf_udr_<br>domain.                                                                                  |
| <b>Diameter</b>               | Presents configuration settings and monitoring<br>pages for the Diameter nodes and Diameter<br>protocol applications used in the<br>implementation.                  | Located in the runtime<br>domains scf_testing_domain,<br>scf_staging_domain, and scf_<br>production_domain            |
| <b>Sip Server</b>             | Presents SIP Servlet container properties and<br>other engine tier functionality. This extension<br>also enables you to view (but not modify) SIP<br>engines.        | Located in the runtime<br>domains scf_testing_domain,<br>scf_staging_domain, and scf_<br>production_domain            |

Configure these nodes in the runtime domains for the service control framework. They have extra configuration settings specific to each domain.

#### <span id="page-13-0"></span>**About Configuration Methods**

You configure the domains in OCECAS by using the following tools:

- Configuration Wizard. See ["About the Configuration Wizard"](#page-13-1).
- OCECAS Administration Console. See "About the OCECAS Administration [Console"](#page-13-2).
- Editing the configuration files. See ["About the OCECAS Configuration Files".](#page-14-0)

The methods described in the following sections can be used for certain configuration tasks.

#### <span id="page-13-1"></span>**About the Configuration Wizard**

You use the Configuration Wizard to manage the domains in your OCECAS installation. For example, you can create domains, add domains, or combine two domains by creating a separate domain and adding it to an existing domain. You can also combine multiple domains into a single unit.

For information about creating OCECAS domains by using the Configuration Wizard, see "Creating Domains Using the Graphical Domain Configuration Wizard" in *Evolved Communications Application Server Installation Guide*.

#### <span id="page-13-4"></span><span id="page-13-2"></span>**About the OCECAS Administration Console**

OCECAS extends the WebLogic Server Administration Console with more configuration and monitoring pages. The settings for the Administration Console interface for OCECAS are similar to the core console available in Oracle WebLogic Server.

To configure OCECAS features:

- **1.** Ensure that your WebLogic Administration Server is running.
- **2.** Use your browser to access the URL for the required domain:

**http://***address***:***port***/console**

where *address* is the Administration Server's listen address and *port* is the listen port for the specific domain. The default port number is **7001**.

For information about domains and port numbers, see "About the OCECAS Domains" in *Evolved Communications Application Server Installation Guide*.

**3.** Select the node in the left pane.

The right pane of the console provides the page or pages used for configuring and monitoring the node in the specific domain.

**4.** Restart the server, if necessary.

#### <span id="page-14-0"></span>**About the OCECAS Configuration Files**

[Table 1–2](#page-14-1) lists the OCECAS configuration files.

**Note:** Except for **csp.xml**, none of the configuration files should be edited manually. Perform all configuration tasks through the WebLogic Server Administration Console.

<span id="page-14-1"></span>*Table 1–2 Configuration Files*

| File                  | <b>Description</b>                                                                                                    | <b>Domains</b>                                                                                                    |
|-----------------------|----------------------------------------------------------------------------------------------------|----------------------------------------------------------------------------------------------------|
| approuter.xml         | Part of the SIP server configuration and used to<br>determine which application receives incoming<br>sip messages.                                                                                                    | WebLogic component.<br>Available in runtime domains<br>(scf_testing_domain, scf_<br>staging_domain, and scf_<br>production_domain |
| coherence-default.xml | Configuration file for in-memory data grid.<br>Simplifies the management and deployment of<br>Coherence clusters and Coherence-based<br>applications.                                                                                                    | Available in runtime domains<br>(scf_testing_domain, scf_<br>staging_domain, and scf_<br>production_domain)                       |
| coherence.xml         | Identifies servers that participate in SIP state<br>storage, and also defines the number of threads<br>and partitions available in the state storage<br>service.                                                                                                    | Available in runtime domains<br>(scf_testing_domain, scf_<br>staging_domain, and scf_<br>production_domain)                       |
| config.xml            | Specifies the name of the domain and the<br>configuration of each server instance, cluster,<br>resource, and service in the domain. The file<br>includes references to more XML files that are<br>stored in subdirectories of the <i>domain</i><br>homelconfig directory. These included files are<br>used to describe major subsystems of Oracle<br>WebLogic Server.<br>OCECAS custom resources use the basic domain<br>resources defined in config.xml, such as network | Available in all domains                                                                                                    |
|                       | channels, cluster and server configuration, and<br>Java Platform, Enterprise Edition (Java EE)<br>resources.                                                                                                    |                                                                                                    |

| <b>File</b>                 | <b>Description</b>                                                                                                    | <b>Domains</b>                                                                                              |
|-----------------------------|----------------------------------------------------------------------------------------------------|----------------------------------------------------------------------------------------------------|
| csp.xml                     | Specifies the subscriber data stores (HSSs and<br>ESS) where OCECAS retrieves subscriber data<br>requested by applications. Also contains the<br>federation scripts that federate, translate, and<br>manage that data.                                                                                                    | Available in runtime domains                                                                                |
|                             | See "About Managing and Using Subscriber<br>Data" in Evolved Communications Application<br>Server Concepts for an overview of subscriber<br>data, and "Working With Subscriber Data" in<br>Evolved Communications Application Server<br>Operator's Guide for instructions on how to create<br>the federated data views that define this<br>information. |                                                                                                    |
| diameter.xml                | Defines Diameter nodes and Diameter protocol<br>applications used in the domain.                                                                                                    | Available in runtime domains<br>(scf_testing_domain, scf_<br>staging_domain, and scf_<br>production_domain) |
| scfDataSource-jdbc.xml      | JDBC configuration file.                                                                                                    | Available in scf_udr_domain<br>and runtime domains                                                          |
| scfedrgeneration-jms.xml    | Java Message Service (JMS) configuration file.                                                                                                    | Not available in scf_udr_<br>domain                                                                         |
| scfqueuereplication-jms.xml | Java Message Service (JMS) configuration file.                                                                                                    | Not available in scf_udr_<br>domain                                                                         |
| sdcDataSource-jdbc.xml      | Java Database Connectivity (JDBC) configuration<br>file.                                                                                                    | Available in sdc_<br>management_domain                                                                      |
| sdcqueuecompiler-jms.xml    | Configures the JMS Module for the compiler<br>queue.                                                                                                    | Available in sdc_<br>management_domain                                                                      |
| sipserver.xml               | Contains general SIP container properties and<br>engine tier configuration settings.                                                                                                    | Available in runtime domains<br>(scf_testing_domain, scf_<br>staging_domain, and scf_<br>production_domain) |
| udrDataSource-jdbc.xml      | JDBC configuration file.                                                                                                    | Available in scf_udr_domain                                                                                 |

*Table 1–2 (Cont.) Configuration Files*

## <span id="page-15-0"></span>**About Third-Party Software**

OCECAS interacts with third-party systems for the following:

- Alarms. See ["Managing Alarms".](#page-46-3)
- See ["Managing Evolved Communications Application Server"](#page-24-4) for information about:
	- **–** Web Services
	- **–** Notifications
	- **–** Third-party WSDLs
	- **–** Online/offline charging
	- **–** Media Servers
- See the documentation appropriate to your installed environment for information about:
	- **–** Home Service Subscriber using Diameter Sh
- **–** NoSQL
- **–** SIP load balancing

## <span id="page-18-4"></span><span id="page-18-0"></span>**Managing the Evolved Communications Application Server**

This chapter introduces you to the general tasks involved in administering and managing Oracle Communications Evolved Communications Application Server (OCECAS).

For tasks specific to configuring OCECAS, see ["Managing Evolved Communications](#page-24-4)  [Application Server"](#page-24-4).

## <span id="page-18-1"></span>**About Administration Tasks**

In your daily administration of OCECAS, you perform various tasks associated with WebLogic and other systems. The tasks include managing the following:

- Servers and Domains. See ["About Managing the Servers and Domains"](#page-18-2).
- Sessions. See ["About Managing Sessions".](#page-18-3)
- Connections. See ["About Managing Connectivity".](#page-19-3)
- Resources. See ["About Managing the System Resources".](#page-20-0)

See ["Managing Evolved Communications Application Server"](#page-24-4) for information about configuration tasks specific to OCECAS.

## <span id="page-18-2"></span>**About Managing the Servers and Domains**

System administrators create domains, migrate a domain from one environment to another, and track changes in the domains.

For more information about managing servers and domains, see "Creating and Configuring OCECAS Domains" in *Evolved Communications Application Server Installation Guide*.

## <span id="page-18-3"></span>**About Managing Sessions**

Based on your installation, you use one of the following to manage sessions:

- Core Session Manager. See ["About Managing Core Session Manager Elements"](#page-19-0).
- Session Border Controller. See ["About Managing Session Border Controller".](#page-19-1)
- Unified Session Manager. See "About Managing Unified Session Manager [Elements"](#page-19-2).

### <span id="page-19-0"></span>**About Managing Core Session Manager Elements**

Oracle Communications Core Session Manager, when integrated into your environment, provides the following functions and roles:

- Session call session control function (S-CSCF).
- Interrogating call session control function (I-CSCF).

Information about the Core Session Manager elements is available in the *Oracle Communications Core Session Manager* documentation set at Oracle Help Center:

http://docs.oracle.com.

#### <span id="page-19-1"></span>**About Managing Session Border Controller**

Oracle Communications Session Border Controller, when integrated into your environment, provides the following functions and roles:

- Breakout Gateway control function (BGCF).
- Emergency call session control function (E-CSCF).
- IMS Access gateway (IMS-AGW).
- Interconnect Border control function (IBCF).
- Interrogating and Session call session control function (I/S-CSCF).
- Media Gateway control function (MGCF).
- Proxy call session control function (P-CSCF).

Information about Session Border Controller is available in the *Oracle Communications Session Border Controller* documentation at Oracle Help Center:

http://docs.oracle.com.

#### <span id="page-19-2"></span>**About Managing Unified Session Manager Elements**

Oracle Communications Unified Session Manager, when integrated into your environment, provides the following functions and roles:

- Access Transfer Gateway (ATGW).
- Access Transfer control function (ATCF).
- Emergency call session control function (E-CSCF)
- IMS Access gateway (IMS-AGW).
- Interrogating call session control function (I-CSCF).
- Proxy call session control function (P-CSCF).

Information about Unified Session Manager elements is available in the *Oracle Communications Unified Session Manager* documentation set at Oracle Help Center:

http://docs.oracle.com.

## <span id="page-19-3"></span>**About Managing Connectivity**

As part of daily maintenance of network connectivity, you maintain the connections to the following elements:

Web servers

For information about WebLogic servers, see the Oracle WebLogic Server 12*c* Release documentation set at Oracle Help Center.

■ Databases

For information about the managing the Oracle database, see the Oracle database 12*c* Release documentation set at Oracle Help Center.

Internal data sources

For information about the managing connectivity with data sources, see the appropriate documentation set at Oracle Help Center.

Oracle Help Center is located at

http://docs.oracle.com.

## <span id="page-20-0"></span>**About Managing the System Resources**

In OCECAS, a resource can be a web service, a server instance, or the Session Design Center application. It can also be an activity that takes place in your system. For example, RESTful web service API methods that allow applications and individuals access to a specific URI form an activity.

To manage OCECAS resources, you manage the following:

- Session Design Center. See ["About Managing the Session Design Center"](#page-36-4).
- Templates. See ["Managing the Templates".](#page-36-5)
- Databases. See ["Managing Databases".](#page-20-1)

## <span id="page-20-1"></span>**Managing Databases**

You manage connections to one or more of the following databases:

- Oracle database. See "Topics for Administrators and Developers" at Oracle Help Center.
- User database repository (UDR) databases such as NoSQL, Home Subscriber Server (HSS). See the documentation for the database appropriate to your installed environment.

For information about managing the Coherence data grid, see *Oracle Fusion Middleware Developing Applications with Oracle Coherence*.

## <span id="page-22-4"></span>**Managing User Entities**

<span id="page-22-0"></span>This chapter describes the Oracle Communications Evolved Communications Application Server (OCECAS) user entities, and the ways in which you secure and manage user access to the system resources.

## <span id="page-22-1"></span>**About User Entities and Security Considerations**

In OCECAS, a user entity can be a software element such as an application, or persons who are authorized to use the system resources. System administrators secure their system resources by exercising access control and configuring the scope of actions permitted for and with each resource.

As a system administrator or as a member of a team of system administrators, you authenticate each user entity before you permit access to the system elements. You manage the access setup to facilitate several usage scenarios, such as who has access to configure access to the resources such as control flows, restricted or barred number lists, notification definitions.

A security role, such as a security group, grants an identity to a user. A policy specifies which users, groups, or roles can access a resource under a set of conditions.

For more information about WebLogic Resource Security, see *Fusion Middleware Securing Resources Using Roles and Policies for Oracle WebLogic Server.*

http://docs.oracle.com/cd/E24329\_01/web.1211/e24421/understdg.htm#ROLES113

## <span id="page-22-2"></span>**About Authentication for Access to Session Design Center**

OCECAS employs membership in its **EvolvedCommunicationUsers** group as an authentication requirement for accessing the Session Design Center GUI. All accounts authorized to access the Session Design Center GUI must belong to this group. For more information, see "Session Design Center GUI" in *Evolved Communications Application Server Security Guide*.

#### <span id="page-22-3"></span>**About the Central User Store**

When operators give access to your system to users from multiple service providers, those user accounts can access your system. OCECAS authenticates the user names and passwords with the help of the centralized user store. This user store could be one of the following:

An embedded WebLogic Lightweight Directory Access Protocol (LDAP) server. See ["Managing Authentication with LDAP Servers".](#page-23-2)

Oracle Identity Manager. See "Managing Authentication with Oracle Identity [Manager"](#page-23-3).

#### <span id="page-23-0"></span>**About the System Administrator Tasks**

As a system administrator, you manage the following aspects of user entities and data related to user accounts:

- Security roles. See ["Managing Security Roles for User Entities"](#page-23-1).
- Authentication using an LDAP server. See "Managing Authentication with LDAP [Servers"](#page-23-2).
- Authentication using Oracle Identity Management. See "Managing Authentication [with Oracle Identity Manager"](#page-23-3).

## <span id="page-23-1"></span>**Managing Security Roles for User Entities**

The **EvolvedCommunicationUsers** group is created as part of the post-configuration task completed for the OCECAS management domain at installation time. For more information, see "Post-Configuration Tasks for Your Management Domain" in *Evolved Communications Application Server Installation Guide*.

Create users that are authorized to access Session Design Center in the OCECAS management domain. Access the administrative console for the management domain, enter the usernames and passwords in the security realm, and assign the user names to the **EvolvedCommunicationUsers** group.

For information about adding users using the administrative console, see the section "Creating Users for the SDC GUI" in *Evolved Communications Application Server Installation Guide*.

## <span id="page-23-2"></span>**Managing Authentication with LDAP Servers**

OCECAS uses the embedded WebLogic LDAP server. This server is the default security provider database for WebLogic authentication, authorization, credential mapping, and role mapping providers.

For more information, see "Managing the Embedded LDAP Server" in *Fusion Middleware Securing Oracle WebLogic Server*.

http://docs.oracle.com/cd/E24329\_01/web.1211/e24422/ldap.htm#SECMG327

## <span id="page-23-3"></span>**Managing Authentication with Oracle Identity Manager**

When your installation uses Oracle Identity Management offerings, it can provide the following:

- Web access control
- Adaptive access control
- Identity federation and management
- User access provisioning
- Roles and authorization policies.

For more information about Oracle Identity Management, see "Oracle Fusion Middleware 12c (12.1.2) Interoperability and Compatibility" in *Oracle Fusion Middleware Interoperability and Compatibility Guide*.

**4**

## <span id="page-24-4"></span><span id="page-24-0"></span>**Managing Evolved Communications** <sup>4</sup> **Application Server**

[1] This chapter describes the configuration and management tasks specific to Oracle Communications Evolved Communications Application Server (OCECAS).

For general OCECAS administration tasks, see ["Managing the Evolved](#page-18-4)  [Communications Application Server".](#page-18-4)

## <span id="page-24-1"></span>**About OCECAS Configuration**

As a system administrator, you configure and manage the OCECAS nodes in the domains created by your installation.

#### <span id="page-24-2"></span>**About the OCECAS Domains**

An OCECAS implementation is made up of the management domain, runtime domains, and the optional UDR domains. Together, they comprise a deployment pipeline that you use to develop, stage, and finally deploy multimedia services for your subscribers to use. This chapter assumes that you have a production implementation.

For more information about OCECAS domains, see "About the OCECAS Domains" in *Evolved Communications Application Server Installation Guide*.

#### <span id="page-24-3"></span>**About the OCECAS Nodes**

As a system administrator, you configure and manage the following OCECAS nodes:

**Evolved Communications** 

The Evolved Communications node is a WebLogic Server Administration Console extension that provides access to various configuration values such as event data records (EDRs) specific to OCECAS.

Diameter

The Diameter node presents configuration settings and monitoring pages for the Diameter nodes and Diameter protocol applications used in your implementation of OCECAS.

Sip Server

The Sip Server node presents SIP Servlet container properties and other engine tier functionality. This extension also enables you to view (but not modify) SIP engines.

OCECAS provides Session Initialization Protocol (SIP) servlet support using Oracle Communications Converged Application Server (OCCAS) which itself is built upon Oracle WebLogic Server. For more information about SIP Server configuration, see the Oracle Communications Converged Application Server at

http://docs.oracle.com/cd/E49461\_01/index.htm

[Table 4–1](#page-25-2) lists the domains in which the OCECAS nodes reside:

*Table 4–1 OCECAS Domains and Nodes*

<span id="page-25-2"></span>

| <b>OCECAS Domain</b>  | <b>Evolved Communications</b> | <b>Diameter</b> | <b>SIP Server</b> |
|-----------------------|-------------------------------|-----------------|-------------------|
| sfc_management_domain | Yes                           | No              | No                |
| scf_testing_domain    | Yes                           | Yes             | Yes               |
| scf_staging_domain    | Yes                           | Yes             | Yes               |
| scf_production_domain | Yes                           | Yes             | Yes               |
| scf udr domain        | No                            | No              | No                |

## <span id="page-25-0"></span>**About OCECAS Management Tasks**

As a system administrator, you manage the following elements in OCECAS:

- Accounts. See ["Setting Up Accounts for OCECAS"](#page-25-1).
- Evolved Communications node in the management domain. See "Evolved" [Communications in the Management Domain"](#page-26-1).
- Evolved Communications node in the runtime domains. See "Evolved" [Communications Node in the Runtime Domains".](#page-28-1)
- Diameter Node. See ["Managing the Diameter Node".](#page-35-0)
- Session Design Center. See ["About Managing the Session Design Center"](#page-36-1).
- Media Servers. See ["Managing Media Servers"](#page-38-3).
- Templates. See ["Managing the Templates".](#page-36-2)

## <span id="page-25-1"></span>**Setting Up Accounts for OCECAS**

OCECAS supports the following types of accounts:

Administrative accounts authorized to access the management, UDR, and each of the runtime domains.

These administrative accounts are created as post-installation tasks using the Administrator Account Screen of the Domain Configuration Wizard provided by the installation process. See the discussion on "Administrator Account Screen" in *Evolved Communications Application Server Installation Guide*.

- Non-administrative accounts authorized to access each of the domains (optional and as required by your installation). See ["Creating Non-Administrative Accounts](#page-26-0)  [for OCECAS Domains".](#page-26-0)
- A primary account authorized to access the Session Design Center.

This account belongs to the default user group **EvolvedCommunicationUsers**. It is created as part of the post-installation process. See the discussion on "Creating Users for the SDC GUI" in *Evolved Communications Application Server Installation Guide*.

■ Other accounts authorized to access the Session Design Center (optional and as required by your installation)

All accounts authorized to access the Session Design Center must belong to the **EvolvedCommunicationUsers** group. To set up these accounts, see the discussion on "Creating Users for the SDC GUI" in *Evolved Communications Application Server Installation Guide*.

In some installations, access to the respective OCECAS domains could be restricted to administrative accounts only. If this is the case, ensure that the access privilege associated with the user names and passwords for the administrative accounts does not allow them to change the schema in the installed databases.

#### <span id="page-26-0"></span>**Creating Non-Administrative Accounts for OCECAS Domains**

To create a non-administrative account for an OCECAS domain:

**1.** Log in to the Administration Console of the OCECAS domain with your administrator user name and password:

**http://***hostname***:***port***/console**

where *hostname* is the IP address or name of the machine that hosts the domain and *port* is the Administration Console access port number.

**2.** In the Domain Structure pane on the left side, click **Security Realms**.

The Summary of Security Realms page appears.

**3.** In the **Realms** table, click **myRealm**.

The Settings for myrealm page appears.

- **4.** Click the **Users and Groups** tab. Then, click the **Users** subtab.
- **5.** Click **New**.

The Create a New User page appears.

- <span id="page-26-2"></span>**6.** In the **Name** field, enter the user name for accessing the SDC GUI.
- **7.** In the **Password** and **Confirm Password** fields, enter the password for the non-administrative user authorized to access the domain.
- **8.** Click **OK**.
- **9.** In the **Users** table, click the non-administrative user name that you created in step [6.](#page-26-2)

The Settings for *UserName* page appears.

- **10.** Click the **Groups** tab.
- **11.** In the **Available** pane, select the group to which this user belongs.
- **12.** Click the right arrow button to move the selected group to the **Chosen** pane.
- **13.** Click **Save**.

## <span id="page-26-1"></span>**Evolved Communications in the Management Domain**

Access the Evolved Communications node in the Domain Structure of the management domain (**scf\_management\_domain**) to configure EDRs.

**Important:** All changes to the EDRs should be made using the Administration Console only. Changes to EDR should not be made in **csp.xml**.

### <span id="page-27-1"></span><span id="page-27-0"></span>**About EDR Configuration Settings**

[Table 4–2](#page-27-1) lists the settings to configure EDRs in the Administration Console for the management domain:

| <b>Entry</b>                            | <b>Description</b>                                                                                                    |  |  |
|-----------------------------------------|----------------------------------------------------------------------------------------------------|--|--|
| Node Name                               | Name of the node to be prefixed to EDR files.                                                                                   |  |  |
|                                         | The EDR files use the format, Node Name_-RC.date_-time.edr                                                                      |  |  |
|                                         | Where:                                                                                                    |  |  |
|                                         | Node Name is the name of the node. The default node name<br>is ecas.                                                            |  |  |
|                                         | RC is the running count for a day. This number starts at 1<br>$\blacksquare$<br>and increased for every new file.               |  |  |
|                                         | date is in YYYYMMDD format<br>$\blacksquare$                                                                                    |  |  |
|                                         | time is in HHMMS format, where 'S' is in ASCCI the sign of<br>$\blacksquare$<br>the local time differential from UTC $(+ or -)$ |  |  |
|                                         | An example file name with the default node name is                                                                              |  |  |
|                                         | ecas_-_1.20140616_-_0315+1200.edr                                                                                               |  |  |
| <b>EDR Directory Name</b>               | The directory where EDR files are placed before the files are<br>moved to the archive location.                                 |  |  |
| Maximum EDR file size                   | The maximum size of EDR file (1 - 2097150 kilobytes). When<br>this limit is reached, a new file is created.                     |  |  |
|                                         | The default size of an EDR file is 500 kilobytes.                                                                               |  |  |
| File Close timeout                      | The duration in seconds for which an EDR file is open for<br>writing. After that duration, EDRs are written to new file.        |  |  |
|                                         | The default is 1800 Seconds.                                                                                                    |  |  |
| Days to keep in EDR<br>directory        | The Number of days an EDR file is kept in the EDR directory,<br>After that the EDR File is moved to the Archive location.       |  |  |
|                                         | The default value is 10 days.                                                                                                   |  |  |
| Archive directory location              | The directory location where EDR files can be archived for<br>longer duration.                                                  |  |  |
| Days to keep in Archive<br>directory    | The number of days for which the EDR files are kept in the<br>Archive directory. After this duration, the files are deleted.    |  |  |
|                                         | The default value is 0, indicating that the files are never deleted.                                                            |  |  |
| Filter to exclude EDRs<br>based on Data | An EDR which meets this filtering criteria will not be written to<br>the EDR file.                                              |  |  |
|                                         | The default value is empty. All EDRs are written to the file.                                                                   |  |  |

*Table 4–2 EDR Settings*

| Entry                                  | <b>Description</b>                                                                                                    |  |
|----------------------------------------|----------------------------------------------------------------------------------------------------|--|
| <b>Configuration Cache</b><br>duration | The duration (in milliseconds) for which the EDR configuration<br>will be cached in the system. This entry makes the system<br>efficient for getting the EDR configuration. |  |
|                                        | The default value is 10000ms, indicating that the EDR<br>configuration is cached for 10000 milliseconds.                                                                    |  |
|                                        | EDR configuration cache duration changes are effective when<br>the settings are refreshed.                                                                                  |  |

*Table 4–2 (Cont.) EDR Settings*

#### <span id="page-28-0"></span>**Configuring EDRs**

Use the Administration Console to configure EDRs in the management domain, **scf\_ management\_domain**.

To configure EDRs for the OCECAS management domain:

**1.** Log in to the Administration Console of the OCECAS management domain with your administrator user name and password:

**http://***hostname***:***port***/console**

where *hostname* is the IP address or name of the machine that hosts the domain and *port* is the Administration Console access port number.

**2.** In the Domain Structure pane on the left side, click **Evolved Communications**.

The Evolved Communications EDR Configuration page appears.

- **3.** Configure the EDRs. For a description of the fields, see [Table 4–2.](#page-27-1)
- **4.** Click **Save**.

## <span id="page-28-1"></span>**Evolved Communications Node in the Runtime Domains**

Use the Administration Console to configure the Evolved Communications node in each of the OCECAS runtime domains. You need to configure and manage the following:

- Alarms. See ["Managing Alarms".](#page-46-3)
- Single Radio Voice Call Continuity (SRVCC). See "Managing Single Radio Voice [Call Continuity"](#page-28-2).
- Statistics. See ["OCECAS Statistics and System Administration"](#page-30-0).
- Telemetry. See ["Managing Telemetry"](#page-30-1).
- Tracing. See ["Managing Tracing"](#page-32-1).
- Conference. See ["Managing the Conference Feature".](#page-34-1)
- Charging. See ["Enabling Charging in the Runtime Domains".](#page-34-3)

#### <span id="page-28-2"></span>**Managing Single Radio Voice Call Continuity**

Single Radio Voice Call Continuity (SRVCC) is the ability to continue a call when a subscriber moves from the long-term evolution (LTE) network (packet-switched network) to a legacy circuit-switched network. Such a switch occurs because the subscriber moves out of range of the LTE network.

OCECAS provides a Service Centralization and Continuity Application Server (SCC AS) that communicates with a Home Subscriber Server (HSS) using SIP, Interrogating Call State Call Function (I-CSCF), Serving Call Session Control Function (S-CSCF). For more information, see "About SRVCC" in *Evolved Communications Concepts*.

You can enable or disable support for SRVCC for each domain. OCECAS determines whether SRVCC-specific processing is allowed for a domain based on whether SRVCC is enabled or disabled for that domain.

It is possible to enable SRVCC in some domains, but not enabled in others. For example, you may have disabled SRVCC in all the domains. Subsequently, you may decide to enable it on a test system. In that case SRVCC would be enabled for the testing domain, and disabled for the staging and production domains.

**Note:** If SRVCC is disabled in a runtime domain, the extra SIP headers and message flows are not included by or processed by OCECAS. If a user equipment attempts to perform call transfer (through SRVCC), OCECAS will deny the request.

#### <span id="page-29-0"></span>**SRVCC Configuration Settings**

The configuration options for SRVCC are:

**Enable SRVCC** 

SRVCC is disabled, by default. Select **Enable SRVCC** to enable it.

■ **ATU STI UrI**

A URI that is submitted to the Access Transfer Control function in a SIP message when OCECAS (acting as the SCC-AS) successfully processes a user equipment (UE) registration.

■ **Transfer Timeout**

The transfer timeout milliseconds when OCECAS (acting as the SCC-AS) processes an SRVCC Access Transfer Request.

#### <span id="page-29-1"></span>**Configuring SRVCC**

To configure SRVCC for a runtime domain:

**1.** Log in to the Administration Console of the OCECAS runtime domain with your administrator user name and password:

**http://***hostname***:***port***/console**

where *hostname* is the IP address or name of the machine that hosts the domain and *port* is the Administration Console access port number.

**2.** In the Domain Structure pane on the left side, click **Evolved Communications**.

The Evolved Communications Configuration page appears.

- **3.** Click **SRVCC**.
- **4.** Provide the configuration settings. See ["SRVCC Configuration Settings"](#page-29-0).
- **5.** Click **Save**.

#### <span id="page-30-0"></span>**OCECAS Statistics and System Administration**

OCECAS supports the gathering of statistics for particular events and enabling session designers to make decisions based on the value of the collected data. Statistics data can be gathered for events that are session-local or system-wide. OCECAS stores session-local event data within a coherence cache and records system-wide events in a database table.

An OCECAS statistic event may be one of the following:

System-defined event

System-defined events are mostly system-wide, stored in a database, and can be used to generate reports in the Session Design Center. Data associated with system-defined events is permanent and cannot be removed.

The statistics associated with system-defined events is used for license-tracking purposes, such as the maximum number of requests allowed during a specific period. Other examples of system-defined events are the number of session failures determined by a particular control flow that has a counter set up, or the number of times a particular action is performed.

User-defined event

User-defined events are related to sessions and session-local events. Such data is stored within a coherence cache. For example, your subscribers want to collect system-wide voting scores on a telemarketing event. Or, your subscribers need to perform a session-related task such as selecting a random competition winner by connecting the N-th caller.

Session designers generate and use session-related event statistics in OCECAS Session Design Center. They configure the **Increment Statistic** activity in a control flow to increment the session-local statistic. At a later point in the control flow, they use the resulting statistic value to configure the **Statistic Branching** activity to take decisions on the flow logic.

For more information about how session designers retrieve statistics in OCECAS, see the discussions on "Getting Statistics Definition" and "Getting Statistics" in *Evolved Communications Application Server Operator's Guide.*

For system administrators, there is no configuration task associated with the gathering of statistics in OCECAS.

#### <span id="page-30-2"></span><span id="page-30-1"></span>**Managing Telemetry**

Telemetry is the process by which you measure and collect data at various points in the communications flow and use them to monitor and manage the system. OCECAS records both system telemetry and statistics.

#### **About System Telemetry**

System Telemetry consists of recording and reporting on data generated during a session, with specific regard to the performance of particular subsystems, such as an action or an activity. For example, you can collect the time taken to:

- Load the Bootstrap control flow logic (maximum and average).
- Retrieve a UDR record (maximum and average).
- Interact with a specific web service (maximum and average).
- Traverse a segment of a control flow. See ["Monitoring a Control Flow Segment"](#page-31-0).

#### <span id="page-31-0"></span>**Monitoring a Control Flow Segment**

You can collect the time taken to complete a section of the control flow. For example, to see how long it takes to traverse a section of a control flow, mark the start and end of the path segment. To do so, add an extra activity or set a flag on an activity or branch and specify a name for the telemetry data item. This telemetry data item is stored in service data and associated with the control flow.

At runtime, OCECAS records telemetry for the data item for all sessions using the control flow. When a session passes through the Start Recording Message activity, it records a start time. When recording activity stops or the control flow ends, it records the stop time. OCECAS then calculates the time spent traversing the segment. It stores a summary of the results in a database table and displays the summary in the control flow editor.

#### <span id="page-31-1"></span>**How Telemetry Works in OCECAS**

In OCECAS, the telemetry feature requires actions on the part of system administrators and the users of the Session Design Center. The requirements for telemetry are:

Enabling of Telemetry in each runtime domain.

Telemetry is **disabled**, by default. System administrators must enable telemetry in each runtime domain.

The telemetry records.

Each telemetry record provides the name (the telemetry record identifier), a value, and a path to the record. System administrators configure these telemetry record identifiers in the **Evolved Communications** node for the runtime domains.

**Important:** Use alphanumeric characters to specify the [name] attribute of an external concept. For example, *tmtryrec1*, *cflow343tmtryrec2* are valid names.

You can use **-**, **\_**, and blank (or space) character special characters in the name of an external concept. No other special character is allowed in the [name] entry.

In production mode, a telemetry record is selected and called into action for an activity within a control flow of a change set.

In order to be able to collect telemetry values for a runtime domain, the following steps must be completed for the domain:

- **1.** Service designers or operators:
	- **a.** Determine the telemetry records they wish to use. Each telemetry record is identified by a name, for example, *tmtryrec1*, *cflow343tmtryrec2*.
	- **b.** Provide these telemetry record identifiers to their OCECAS system administrators. For example, *tmtryrec1*, *cflow343tmtryrec2*.
- **2.** System Administrators:

Configure telemetry in the Administration Console of the runtime domains. See ["Configuring Telemetry"](#page-32-0).

- **3.** Service designers or operators:
	- **a.** Access Session Design Center.

**b.** Provide these telemetry records as additional external concepts for the Telemetry activity. For information about providing external concepts, see the discussion on "Working with External Concepts" in *Evolved Communications Application Server Operator's Guide*.

#### <span id="page-32-0"></span>**Configuring Telemetry**

At this point, you have the telemetry record identifiers (in our example, *tmtryrec1*, *cflow343tmtryrec2*) provided by the service designers or operators of Session Design Center.

To configure telemetry for a runtime domain:

**1.** Log in to the Administration Console of the OCECAS runtime domain with your administrator user name and password:

**http://***hostname***:***port***/console**

where *hostname* is the IP address or name of the machine that hosts the domain and *port* is the Administration Console access port number.

**2.** In the Domain Structure pane on the left side, click **Evolved Communications**.

The Evolved Communications Configuration page appears.

- **3.** Click **Telemetry**.
- **4.** To specify that the duration time should be added to the telemetry, select the **Enable Duration** check box.
- **5.** In the **Telemetry Sections** field, do one of the following.
	- To enable Services Gatekeeper to recognize and accept all telemetry records entered by the session designer, enter **all**.
	- To restrict Services Gatekeeper to accepting strings pre-configured in the Administration Console, enter the strings provided by the users of Session Design Center.

For example, if you entered *tmtryrec1*, *cflow343tmtryrec2* as the telemetry record identifiers, Services Gatekeeper uses only these two types of telemetry records.

**6.** Click **Save**.

At this point the telemetry records are ready to be used in the runtime domain. Update the telemetry settings for the remaining runtime domains in which the telemetry records may be called in to act on a control flow.

Also, inform the respective service designers that the telemetry records (in our example, *tmtryrec1*, *cflow343tmtryrec2*) are available for use in these domains.

#### <span id="page-32-2"></span><span id="page-32-1"></span>**Managing Tracing**

Operators can use tracing in OCECAS to set up and manage the tracing rules that enable them to debug sessions. They create SIP-triggered tracing rules and service triggered tracing rules.

#### **About Tracing Rules**

Create rules for the tracing using the JSON format and save them. Each rule has a name that is used for verification. And a condition such as the name of the SIP request method. For example:

```
{
   "all_644123456" :
   \{ "method" : "INVITE",
      "P-Served-User" : ".*\\+644123456.*"
    },
   "og_644123456" : 
    {
       "method" : "INVITE",
       "P-Served-User" : ".*\\+644123456.*sescase=orig.*"
    },
   "ic_644123456" :
    {
      "method" : "INVITE",
      "P-Served-User" : ".*\\+644123456.*sescase=term.*"
    },
   "644123456_to_644123457" :
    {
       "method" : "INVITE",
      "P-Served-User" : ".*\\+644123456.*sescase=orig.*",
      "To" : ".*\\+644123457.*"
    }
}
```
During runtime when the tracing level is not OFF, OCECAS creates a trace file for all sessions that match the tracing rule. The name of the trace file contains the date and time of capture, the WebLogic node, and an ID derived from the session ID to ensure uniqueness.

For example,

/trace/sip/og\_644123456/201501211456-engine1-16b8d52353239611

The path name of the file indicates it contains a SIP-triggered capture for an example rule og\_644123456 made at 14:56 hours on 12th January 2015 from engine1.

#### <span id="page-33-0"></span>**About Tracing Configuration Settings**

[Table 4–3](#page-33-1) lists the configuration settings to configure tracing in the Administration Console for the specific runtime domains.

<span id="page-33-1"></span>*Table 4–3 Tracing Configurations*

| <b>Name</b>            | <b>Description</b>                                                                                                    |  |  |  |
|------------------------|----------------------------------------------------------------------------------------------------|--|--|--|
| <b>Tracing Level</b>   | Specifies the level of log events that are captured in the trace<br>file. Set the Tracing Level parameter to the desired level for the<br>specific runtime domain. For example, if you select ERROR in a<br>domain, the resulting trace file in that domain contains<br>messages for critical errors only. |  |  |  |
|                        | OCECAS supports ALL, DEBUG, ERROR, INFO, OFF, TRACE,<br>and WARN levels. By default, the tracing level is OFF.                                                                                                    |  |  |  |
|                        | If there are no configured rules, then the level of tracing is not<br>changed.                                                                                                    |  |  |  |
| <b>Tracing Rule</b>    | Specify the rules on which Tracing is based. If there are no<br>configured rules, then the system records no trace data.                                                                                                    |  |  |  |
|                        | See "About Tracing Rules".                                                                                                    |  |  |  |
| <b>Trace Directory</b> | The root directory for trace. Each server creates a sub directory<br>to store trace files.                                                                                                    |  |  |  |

#### <span id="page-34-0"></span>**Configuring Tracing**

Use the Administration Console to configure tracing for the specific runtime domains.

To configure tracing for an OCECAS runtime domain:

**1.** Log in to the Administration Console of the OCECAS runtime domain with your administrator user name and password:

**http://***hostname***:***port***/console**

where *hostname* is the IP address or name of the machine that hosts the domain and *port* is the Administration Console access port number.

**2.** In the Domain Structure pane on the left side, click **Evolved Communications**.

The Evolved Communications Configuration page appears.

- **3.** Click the **Tracing** tab.
- **4.** Configure the tracing for this domain. For a description of the fields, see [Table 4–3.](#page-33-1)
- **5.** Click **Save**.

#### <span id="page-34-1"></span>**Managing the Conference Feature**

OCECAS manages three-way sessions as defined in Section 5.3.1.3.3 of 3GPP TS 24.147.

The Administration console of each runtime domain displays the **Conference Factory URI** option in the **Conference** tab for the **Evolved Communications** node. You can specify the URI as a regular expression allowing a number of different URIs to be valid as a factory URI.

#### <span id="page-34-2"></span>**Configuring the Conference Feature**

Use the Administration Console to configure tracing for the specific runtime domains.

To configure the conference feature for an OCECAS runtime domain:

**1.** Log in to the Administration Console of the OCECAS runtime domain with your administrator user name and password:

**http://***hostname***:***port***/console**

where *hostname* is the IP address or name of the machine that hosts the domain and *port* is the Administration Console access port number.

**2.** In the Domain Structure pane on the left side, click **Evolved Communications**.

The Evolved Communications Configuration page appears.

- **3.** Click the **Conference** tab.
- **4.** In the **Conference Factory URI** field, enter the URI to match the initial request URI for access to the conference creation service.
- **5.** Click **Save**.

#### <span id="page-34-3"></span>**Enabling Charging in the Runtime Domains**

Charging is disabled in each of the runtime domains, by default.

To enable charging for an OCECAS runtime domain:

**1.** Log in to the Administration Console of the OCECAS runtime domain with your administrator user name and password:

**http://***hostname***:***port***/console**

where *hostname* is the IP address or name of the machine that hosts the domain and *port* is the Administration Console access port number.

- **2.** In the Domain Structure pane on the left side, click **Evolved Communications**. The Evolved Communications Configuration page appears.
- **3.** Click the **Charging** tab.
- **4.** Select the **Enable Charging** check box.
- **5.** Click **Save**.

## <span id="page-35-0"></span>**Managing the Diameter Node**

The Diameter node is available in **scf\_testing\_domain**, **scf\_staging\_domain**, and **scf\_ production\_domain**, the runtime domains of OCECAS. By default, transport level security (TLS) is enabled on port **3865**.

Adjust the Diameter configuration for your specific requirements, such as hosts, domains and ports.

#### <span id="page-35-1"></span>**About the Diameter Ro and Rf Interfaces**

OCECAS blocks the usage of a resource until it receives authorization for the use of that resource by the requesting party. The online charging system (OCS) performs rating and balance management and approves the authorization for the use of resources. OCECAS passes the request information to the OCS through the Diameter interface (Ro) which then reserves the resource and records the usage of the resource.

The following are not supported in this release:

- Credit pooling, the ability of the server to grant the client a pool of credit from which all services draw funds several when services reserve funds against the same account
- Charging for data usage

#### <span id="page-35-2"></span>**Configuring and Managing the Ro and Rf Interfaces**

By default, the installation process ensures that the Diameter Ro and RF interfaces are appropriately configured.

You can configure, enable, and manage the Ro and Rf Diameter interfaces by configuring the **virt-diameter1** node in the domain structure pane of the Administration Console for the domain.

OCECAS uses the **Maximum Request Attempts** entry as the number of times a request should be sent before treating the request as timed-out without an answer. By default, its value is **3**.

For information see the discussion on "Working with Charging Templates" in *Evolved Communications Application Server Operator's Guide*.

#### <span id="page-36-0"></span>**Configuring the Maximum Number of Attempts on a Request**

To configure the **Maximum Request Attempts** for the **virt-diameter1** node in an OCECAS runtime domain:

**1.** Log in to the Administration Console of the OCECAS runtime domain with your administrator user name and password:

**http://***hostname***:***port***/console**

where *hostname* is the IP address or name of the machine that hosts the domain and *port* is the Administration Console access port number.

**2.** In the Domain Structure pane on the left side, click **Diameter**.

The Diameter Configuration Summary appears.

**3.** In the Diameter Configurations table, click on **virt-diameter1**.

The Diameter Configuration Summary for **virt-diameter1** appears.

- **4.** Click the **General** tab.
- **5.** In the **Maximum Request Attempts:** field, enter the number of times to try a request before treating the request as timed-out without an answer.
- **6.** Click **Save**.

## <span id="page-36-4"></span><span id="page-36-1"></span>**About Managing the Session Design Center**

Session Design Center is deployed in the management domain. It operates as a closed site with a strict requirement that the user is authenticated and authorized. The main entry points for the website are:

- **login.html:** The **login.html** provides access to the parts of the website that serve to authenticate the user.
- **index.html**: The **index.html** provides access to the parts of the application to be used by the authenticated account holder.

For more information, see the discussion on "Using the Session Design Center" in *Evolved Communications Application Server Services Guide*.

## <span id="page-36-5"></span><span id="page-36-2"></span>**Managing the Templates**

OCECAS uses the following templates:

Session Design and Control Installation template

The Session Design and Control Installation template installs the core functionality of the Session Design Center. The installation process completes this step. It does not provide any working service.

VoLTE and voice and messaging over Wi-Fi (VoWiFi) Services template

#### <span id="page-36-3"></span>**About the VoLTE and VoWiFi Services Template**

The VoLTE and VoWiFi Services template contains all the basic elements required to run VoLTE and VoWiFi. By default, no subscriber data is provisioned.

This template contains the following:

- All external concepts required by the default VoLTE, VoWiFi, and eSRVCC application. The term **eSRVCC** stands for enhanced Single Radio Voice Call Continuity.
- The default UDR View (CSP/product/app/scf/udrview)
- A default service provider. The format of the service data for this provider matches that expected by the default UDR View.
- The following schema as JSON files:
	- **–** chargingTemplateSchema.json
	- **–** mappingSchema.json
	- **–** mediaResSchema.json
	- **–** mediaSvrSchema.json
	- **–** parametersSchema.json
	- **–** prefixTreeSchema.json
	- **–** serviceDataSchema.json
	- **–** templateSchema.json
	- **–** udrSchema.json
- Prefix Trees: The CountryCodePrefixTree.json file provides a full set of global international prefixes to ISO 3166-1 alpha-3 country codes. This file is used to obtain the country code for the called party
- Mapping Files: The CountryCodeMapping.json mapping file provides a mapping between Network ID values and ISO 3166-1 alpha-3 country codes. Network ID values could be the subscribers home network ID or obtained from the P-VISITED-NETWORK-ID header value when roaming.
- Media Server Configuration: Some control flows require a media server to play announcements. This template delivers initial service data that configures the various announcements along with a dummy driver template.

Update the driver template to provide the real data URL or IP address for the media server. Ensure that you have fully configured the media server.

## <span id="page-38-3"></span>**Managing Media Servers**

<span id="page-38-0"></span>This chapter describes how you can manage media servers supported by the runtime domains raised in Oracle Communications Evolved Communications Application Server (OCECAS).

## <span id="page-38-1"></span>**About Media Servers**

OCECAS does not deliver a media server. However, it organizes the media servers you install and configure and provide into groups. You set up the media resources by configuring the media server for your platform and configuring the announcement resources by specifying the correct paths to the resources.

OCECAS uses the *JSR 309 Media Control Server API Standard* to communicate with media resource servers. The JSR 309 specification is available from the Java Community Process website:

https://jcp.org/en/jsr/detail?id=309

#### <span id="page-38-2"></span>**How are Media and Server Resources Used**

Media resources and the associated media server resources are used when call sessions support the use of media.

Service designers create the necessary announcements in the media format supported by the media server. You can store media files in the following formats:

- .m4a
- .mpg
- .mp3
- .wav

For more information, see "Working with Media Resources and Servers", see *Evolved Communications Server Operator's Guide*.

The announcement resources are grouped service data objects. For example, the music to play while the caller is on hold, or the announcement that tells the callee the session has ended could be stored under **Play**. These resources are associated with *mediaserver\_name* **/MediaServer/Production/VoLTE**, where *mediaserver\_name* is the name of the media server.

When included in a control flow, the **Start Playing Media** activity requires a service designer to specify the media server and the media resources to play. And if the service designer includes the Play Completed selection filter for the **Wait for Event**

activity in the control flow, the software references the media server and the media resources specified for the **Start Playing Media** activity.

To support the use of the media resources, service designers configure various attributes such as the media server, the language and how long the resource must play. They can select to play the media at the initiating endpoint, destination endpoint, event source, or the conference endpoint. For example, selecting the initiating endpoint results in the announcement being played to the caller who started the session.

At runtime, the request sent to the media server is constructed from the selected endpoint, chosen language of the user, and the configuration of the selected media resource. The media file name specified for the user's language (locale) is sent in the request to the media server, which uses the file name to construct the announcement played to the user.

#### <span id="page-39-0"></span>**About the Supported Media Servers**

OCECAS supports the use of the following JSR 309 compliant media servers:

Dialogic:

Dialogic enables service providers and application developers to elevate the performance of media-rich communications across the most advanced networks.

Radisys:

Radisys WebConnect is a software library that implements a JSR309 compliant interface and enables Java developers to provide real-time, multimedia processing capabilities for communication services. In the runtime environment, JSR-309 media processing requests are converted to IMS-based SIP and media server markup language commands.

If you plan to use Dialogic or Radisys media servers, configure the OCECAS to support the media server so that OCECAS can communicate with that server and play the required announcements to the parties in a call session.

## <span id="page-39-1"></span>**Configuring OCECAS to Support Media Servers**

To configure OCECAS to support your media servers, complete the following tasks for each of the runtime domains in your OCECAS installation:

- **1.** Install the appropriate JSR 309 software for your media server. See ["Installing the](#page-39-2)  [JSR 309 Software for Media Servers"](#page-39-2).
- **2.** Customize the domain-wide server parameters to include the media server. See ["Customizing the Media Server Parameters".](#page-40-2)
- **3.** Update the properties files used to set up configuration for JSR 309. See ["Updating](#page-41-0)  [the JSR 309 Properties File for Runtime Domains".](#page-41-0)
- **4.** Deploy the Dialogic or Radisys SIP application to the engine tier cluster. See ["Deploying the Driver Activator Application to the Engine Tier Cluster".](#page-43-0)

#### <span id="page-39-2"></span>**Installing the JSR 309 Software for Media Servers**

Install one or both of the following software in each of the OCECAS runtime domains:

**Note:** OCECAS supports these two media servers only.

- Dialogic JSR 309 Connector software. See "Installing the Dialogic JSR 309 [Connector Software"](#page-40-0).
- Radisys Web Connect JSR 309 Adapter software. See "Installing the Radisys [WebConnect JSR 309 Adapter Software"](#page-40-1).

**Important:** Do not modify the **setDomainEnv.sh script** referred to by the media server installation instructions, even if the media server installation instructions asks you to do so.

Make changes to the **setUserOverides.sh script** as a customizing step. See ["Customizing the Media Server Parameters"](#page-40-2) for more information.

#### <span id="page-40-0"></span>**Installing the Dialogic JSR 309 Connector Software**

Install the Dialogic JSR 309 Connector software in each of the OCECAS runtime domains.

To install the Dialogic JSR 309 Connector software:

**1.** Download the Dialogic Power Media XNMS JSR 309 Connector software onto your platform from the following location:

http://www.dialogic.com.

**2.** Install Dialogic XMS JSR 309 Connector software according to the instructions in the following user guide:

http://www.dialogic.com/webhelp/XMS/2.4/XMS\_ JSR309InstallConfigOCCAS.pdf.

#### <span id="page-40-1"></span>**Installing the Radisys WebConnect JSR 309 Adapter Software**

Install the Radisys Web Connect JSR 309 Adapter software in each of the OCECAS runtime domains.

**Note:** A valid customer login is necessary to obtain and install this software.

To install the Radisys Web Connect JSR 309 Adapter software:

**1.** Download the Radisys Web Connect JSR 309 Adapter software onto your platform from:

http://www.radisys.com.

**2.** Install Radisys Web Connect JSR 309 Adapter software according to the instructions in the appropriate user guide available at

http://www.radisys.com/support/get-support/media-server/

#### <span id="page-40-2"></span>**Customizing the Media Server Parameters**

The **bin** directory for each runtime domain contains a file called **setUserOverrides.sh** that contains startup parameters that apply to all servers in the domain.

For each of the OCECAS runtime domains, modify the **setUserOverrides.sh** file to include the required media server.

To do so:

**1.** Go to the following location:

#### *Ocecas\_home***/user\_projects/domains/***domain***/bin**

where *Ocecas* home is the directory in which the OCECAS software is installed. And *domain* is one of the following:

- For the testing domain: **scf\_testing\_domain**
- For the staging domain: **scf\_staging\_domain**
- For the production domain: **scf\_production\_domain**
- **2.** Open the **setUserOverrides.sh** file in a text editor.
- **3.** Add the following statements.

For:

■ Dialogic media server:

```
#Dialogic additions
DLG_PROPERTY_FILE="${DOMAIN_HOME}/config/dlgc_JSR309.properties"
export DLG_PROPERTY_FILE
echo "DLG_PROPERTY_FILE=${DLG_PROPERTY_FILE}"
```
■ Radisys media server:

```
#Radisys additions
RSYS_PROPERTY_FILE=${DOMAIN_HOME}/config/rsys-connector.properties
export RSYS_PROPERTY_FILE
echo "RSYS_PROPERTY_FILE=${RSYS_PROPERTY_FILE}"
```
**4.** Save the file.

#### <span id="page-41-0"></span>**Updating the JSR 309 Properties File for Runtime Domains**

For each of the OCECAS runtime domains, update the JSR 309 properties as appropriate. For:

- Dialogic media server, see "Updating the JSR 309 Connector Properties Files for [Dialogic Media Servers"](#page-41-1).
- Radisys media server, see "Updating the WebConnect JAVA configuration File for [Radisys Media Servers"](#page-42-0).

#### <span id="page-41-1"></span>**Updating the JSR 309 Connector Properties Files for Dialogic Media Servers**

The **dlgc\_JSR309.properties** file stores the IP address and port of SipServlet container running the JSR 309 Connector, as well as the Dialogic Power Media XMS IP address and port.

**Note:** You need to update the **dlgc\_JSR309.properties** file for each of the runtime domains.

The **dlgc\_JSR309.properties** file is located under the **DlgcJSR309/properties** folder of the JSR 309 Connector distribution package you downloaded.

To update the JSR 309 Connector properties for Dialogic media servers for a runtime domain:

**1.** Go to the **DlgcJSR309/properties** folder at the location where you downloaded JSR 309 Connector distribution package. Locate the **dlgc\_JSR309.properties** file. **2.** Copy **dlgc\_JSR309.properties** and paste it in the following location:

*Ocecas\_home***/user\_projects/domains/***domain***/config**

where *Ocecas* home is the directory in which the OCECAS software is installed. And *domain* is one of the following:

- For the testing domain: **scf\_testing\_domain**
- For the staging domain: **scf\_staging\_domain**
- For the production domain: **scf\_production\_domain**
- **3.** In the *domain***/config** directory, open the **dlgc\_JSR309.properties** file in a text editor.
- **4.** Set the connector's IP address. For example

```
# Connector's address information 
connector.sip.address=xxx.xxx.xxx.xxx
connector.sip.port=5080
```
where, *xxx.xxx.xxx.xxx* is the IP address of the OCECAS runtime domain which listens on the given port.

**5.** Set the media server address. For example:

```
#Media Server
mediaserver.msType=XMS
mediaserver.1.sip.address=xxx.xxx.xxx.xxx
mediaserver.1.sip.port=5060
```
where, *xxx.xxx.xxx.xxx* is the IP address of the media server.

- **6.** Save the **dlgc\_JSR309.properties** file in the *domain***/config** directory.
- **7.** Restart the managed servers in the OCECAS runtime domain.

#### <span id="page-42-0"></span>**Updating the WebConnect JAVA configuration File for Radisys Media Servers**

The **rsys-connector.properties** WebConnect JAVA configuration file contains the Uniform Resource Identifier (URI) used in the **From** header in outgoing SIP requests, as well as the Radisys server IP address and port.

**Note:** You need to update the **rsys-connector.properties** file for each of the runtime domains.

The **rsys-connector.properties** file is located in the **config** directory at the location where you downloaded the WebConnect JAVA software for Radisys media resource function.

To update the **rsys-connector.properties** WebConnect JAVA configuration file for Radisys media servers:

- **1.** Go to the **config** folder at the location where you downloaded the WebConnect JAVA software package. Locate the **rsys-connector.properties** file.
- **2.** Copy **rsys-connector.properties** file and paste it into the following location:

*Ocecas\_home***/user\_projects/domains/***domain***/config**

where *Ocecas* home is the directory in which the OCECAS software is installed. And *domain* is one of the following:

- For the testing domain: **scf\_testing\_domain**
- For the staging domain: **scf\_staging\_domain**
- For the production domain: **scf\_production\_domain**
- **3.** In the *domain***/config** directory, open the **rsys-connector.properties** file in a text editor.
- **4.** Set the FromURI value. For example:

```
# URI of the WebConnect Java used in the SIP From Header
FromURI=rsysconnector@xxx.xxx.xxx.xxx:5060
```
where, *xxx.xxx.xxx.xxx* is Uniform Resource Identifier (URI) of the WebConnect JAVA used in the **From** header in outgoing SIP requests.

**5.** Set the media server address. For example:

```
#Media Server
mediaserver.count=1
mediaserver.1.sip.address=xxx.xxx.xxx.xxx
mediaserver.1.sip.port=5060
```
where, *xxx.xxx.xxx.xxx* is the local IP address for the OCECAS runtime domain.

For information about the media server parameters of the **rsys-connector.properties** file, see the *Installation and User Guide* for *WebConnect JAVA for Radisys Media Resource Function* available at:

http://www.radisys.com/support/get-support/media-server/

- **6.** Save the **rsys-connector.properties** file in the *domain***/config** directory.
- **7.** Restart the engine1 server after installing the driver software.

#### <span id="page-43-0"></span>**Deploying the Driver Activator Application to the Engine Tier Cluster**

You need to deploy the appropriate (Dialogic or Radisys) driver activator application in each of the runtime domains.

To deploy the appropriate driver activator application in a runtime domain:

- **1.** Access the Weblogic Administrator Console for the runtime domain.
- **2.** If you have not already done so, in the Change Center of the Administration Console, click **Lock & Edit**.
- **3.** In the left pane of the Administration Console, click **Deployments**.
- **4.** In the right pane, click **Install**.
- **5.** Select the correct path for the files:

#### *Ocecas\_home***/wlserver/csp/platform/applications**,

where *Ocecas\_home* is where you installed OCECAS.

- **6.** Select the appropriate WAR file. For
	- Dialogic:

The **oracle.occas.csp.deployable.media.dialogic.war** file.

Radisys:

The **oracle.occas.csp.deployable.media.radisys.war** file.

- **7.** When you have selected the appropriate **.war** file, click **Next**.
- **8.** For the **Choose Targeting Style** option, select **Install this deployment as an application**.

Click **Next**.

**9.** For the **Available targets for <selected driver activator>** option, select **BEA\_ ENGINE\_TIER\_CLUST**.

Click **Next**.

**10.** Modify the optional settings as your require.

Click **Finish**.

For more information about deploying SIP applications, see the discussion on deploying a Web application at

https://docs.oracle.com/middleware/1213/wls/WLACH/taskhelp/web\_ applications/DeployWebApplications.html

## <span id="page-44-0"></span>**Managing and Troubleshooting Media Servers**

If you encounter an issue with the following:

■ Media service announcements: Check the server console log. OCECAS places the driver output in this location

*Ocecas\_home***/user\_projects/domains/***domain***/servers/logs/***engine\_name***.log** where:

- **–** *Ocecas\_home* is the directory in which the OCECAS software is installed.
- **–** *domain* is **scf\_testing\_domain**, **scf\_staging\_domain**, or **scf\_production\_ domain**, as appropriate.
- **–** *engine\_name* is **engine1** or **engine2** as appropriate.
- Media servers: Check the appropriate user guide for the media server.

## <span id="page-46-3"></span>**Managing Alarms** <sup>6</sup>

<span id="page-46-0"></span>This chapter describes how you can manage runtime alarms raised in Oracle Communications Evolved Communications Application Server (OCECAS) by using the Simple Network Management Protocol (SNMP) service.

## <span id="page-46-1"></span>**About Alarms and SNMP Traps**

Session Design Center generates alarms during runtime processing for the following SNMP severity levels:

- **Fatal**
- **Critical**
- **Warning**
- Advisory
- **Informational**
- Clear.

These alarms are converted to SNMP Traps and sent to a trap management application. The Oracle solution for SNMP Trap Management is Oracle Enterprise Manager. OCECAS and Oracle Enterprise Manager support SNMP v3 (RFC 3411).

Standard SNMP trap managers can process the SNMP traps that OCECAS generates. For more information, see "How Enterprise Manager Supports SNMP" in *Enterprise Manager Cloud Control Administrator's Guide.*

#### <span id="page-46-2"></span>**About Alarms Configuration Options**

You configure the options for OCECAS alarms through the Evolved Communications node in the Administration Console for the OCECAS runtime domains in your installation.

**Caution:** Configure the alarms using the OCECAS Administration Console only.

Changes that you make to alarms using any other method are temporary only. They are lost/overwritten as they are not visible in the Weblogic Administration Console.

[Table 6–1](#page-47-0) lists the general settings to configure alarms.

| <b>Configuration Entry</b>      | <b>Description</b>                                                                                                    |
|---------------------------------|----------------------------------------------------------------------------------------------------|
| <b>Store Alarms</b>             | Select this check box to store alarms received inside the platform.                                                                                                    |
| <b>Maximum Alarms Stored</b>    | The maximum number of alarms to store. The default is 0.                                                                                                    |
| <b>Trap Generation Interval</b> | Specify (in milliseconds) the frequency to generate SNMP traps after<br>receiving alarms. The default frequency is 0 milliseconds, causing OCECAS<br>to generate traps immediately after receiving an alarm. |
| <b>Trap OID Prefix</b>          | Provide the trap object identifier prefix.                                                                                                    |
| <b>Trap Destination Address</b> | Enter the destination address to which an SNMP trap is sent. It can be a host<br>name, an IPv4, or an IPv6 address.                                                                                          |
|                                 | IPv6 addresses are wrapped using '[]', for instance: [::1].                                                                                                    |
| <b>Trap Destination Port</b>    | Specify the port of the destination to which an SNMP trap is sent. The<br>default port 162.                                                                                                    |
| <b>Trap Timeout</b>             | Provide the timeout (in milliseconds) when sending traps. The default<br>timeout value is 3000 milliseconds.                                                                                                 |
| <b>Trap Retries</b>             | Specify the number of times to attempt to send a trap when there is a failure<br>in sending a trap. Default value 2.                                                                                         |

<span id="page-47-0"></span>*Table 6–1 General Settings for Alarms*

[Table 6–2](#page-47-1) lists the advanced settings to configure alarms.

<span id="page-47-1"></span>*Table 6–2 Advanced Settings for Alarms*

| <b>Configuration Entry</b>       | <b>Description</b>                                                                                                    |  |
|----------------------------------|----------------------------------------------------------------------------------------------------|--|
| <b>Security Level</b>            | Select the security level for the runtime OCECAS Domain. The possible<br>settings are:                                                                                                    |  |
|                                  | NOAUTH_NOPRIV<br>$\blacksquare$                                                                                                    |  |
|                                  | This setting supports communication without authentication and<br>privacy. The default setting.                                                                                                    |  |
|                                  | <b>AUTH_NOPRIV</b><br>$\blacksquare$                                                                                                    |  |
|                                  | This setting supports communication with authentication but without<br>privacy. The protocols used for Authentication are MD5 (message-digest<br>algorithm) and SHA (Secure Hash Algorithm).                                                                                                    |  |
|                                  | <b>AUTH_PRIV</b><br>$\blacksquare$                                                                                                    |  |
|                                  | This setting supports communication with authentication and privacy.<br>The protocols used for Authentication are MD5 and SHA; and for<br>Privacy, the DES (Data Encryption Standard), and AES (Advanced<br>Encryption Standard) protocols can be used. For privacy support, install<br>third-party privacy packages. |  |
|                                  | If you plan to use a setting other than NOAUTH_NOPRIV for the security<br>level parameter, see "Providing Custom Security Settings".                                                                                                    |  |
| <b>Security Username</b>         | Enter the authorised user name on the SNMP manager/receiver.                                                                                                    |  |
| <b>Authorization Resource ID</b> | This entry is required to retrieve the remote user authorization password.                                                                                                    |  |
| <b>Privacy Resource ID</b>       | This entry is required to retrieve the remote user privacy password.                                                                                                    |  |

| <b>Configuration Entry</b>     | <b>Description</b>                                                                                                    |  |  |  |
|--------------------------------|----------------------------------------------------------------------------------------------------|--|--|--|
| <b>Authentication Protocol</b> | Select the authentication protocol from the list. The selections are:                                                          |  |  |  |
|                                | AuthMD5<br>$\blacksquare$                                                                                                    |  |  |  |
|                                | MD5 Authentication protocol                                                                                                    |  |  |  |
|                                | AuthSHA<br>$\blacksquare$                                                                                                    |  |  |  |
|                                | Secure Hash Authentication protocol                                                                                            |  |  |  |
| <b>Privacy Protocol</b>        | Select the privacy protocol from the list. The selections are:                                                                 |  |  |  |
|                                | PrivAES128<br>$\blacksquare$                                                                                                   |  |  |  |
|                                | Extended encryption for Advanced Encryption Standard (AES) 128                                                                 |  |  |  |
|                                | PrivAES192<br>$\blacksquare$                                                                                                   |  |  |  |
|                                | Extended encryption for Advanced Encryption Standard (AES) 192                                                                 |  |  |  |
|                                | PrivAES256                                                                                                    |  |  |  |
|                                | Extended encryption for Advanced Encryption Standard (AES) 256                                                                 |  |  |  |
| <b>Security Model</b>          | The version of the User-based Security Model (USM) for Simple Network<br>Management Protocol (SNMP). The current version is 3. |  |  |  |

*Table 6–2 (Cont.) Advanced Settings for Alarms*

### <span id="page-48-0"></span>**Configuring the Alarms**

Configure the alarms by doing the following:

- **1.** Access the Administration Console for the domain.
- **2.** Select **Evolved Communications** in the Domain Structure pane.
- **3.** Select the **Alarms** configuration tab.
- **4.** Configure the entries displayed in the top section of the page. For a description of the fields, see [Table 6–1.](#page-47-0)
- **5.** Configure the entries displayed in the **Advanced** section of the page. For a description of the fields, see [Table 6–2](#page-47-1).
- **6.** Click **Save**.

## <span id="page-48-1"></span>**About SNMP Traps**

OCECAS uses the SNMP4J library and the Java Management Extensions (JMX) Bean to help in the generation of SNMP traps. The SNMP traps use an application-specific object ID (OID).

You configure the OID through the WebLogic Administration Console. The OID should match the OID specified in the MIB file shipped with the OCECAS software.

## <span id="page-48-2"></span>**Providing Custom Security Settings**

If the SNMP trap manager or SNMP trap receiver in your installation does not use NOAUTH\_NOPRIV, configure the required parameters for secure access. Each of the runtime domains (testing, staging, and production domains) must be configured and secured.

### <span id="page-49-0"></span>**About the Security for Passwords**

If the security level is not NOAUTH\_NOPRIV, ensure that the trap client or trap generator you employ provides the required security. Wrap the password in the user-based security model (USM) for SNMP, version 3. For information about user-based security model (USM) for SNMP, version 3, see RFC3411 at http://tools.ietf.org/html/rfc3411.

#### <span id="page-49-1"></span>**Configuring the Required Parameters for Secure Custom Access**

Complete the following steps for each runtime domain:

- **1.** Create a new credential mapping for the domain. See ["Creating New Credential](#page-49-2)  [Mappings".](#page-49-2)
- **2.** Configure the alarms with the retrieved the resource IDs. See ["Configuring the](#page-50-0)  [Alarms with the Resource IDs"](#page-50-0).

#### <span id="page-49-2"></span>**Creating New Credential Mappings**

Create a new credential security mapping by doing the following:

#### **Creating a New Credential Mapping Entry**

- **1.** Access the Administration Console for the runtime domain.
- **2.** In the Domain Structure panel, select **Security Realms**. The Access Summary of Security realms page appears.
- **3.** In the **Realms** table, click on the **myrealm** entry. The **Settings for myrealm** page is displayed.
- **4.** Click on the **Credential Mapping** tab. The **Default Credential Mappings** table lists the user password credential mappings configured for this realm using Remote Resources.
- **5.** Click **New**.

The **Creating the Remote Resource for the Security Credential Mapping** page appears.

#### **Creating the Remote Resource for the Security Credential Mapping**

- **1.** If you are not using the cross-domain protocol to create a credential mapping for a remote domain user, complete this set of steps:
	- **a.** Make sure that the **Use cross-domain protocol** attribute is disabled.

Enter information about the remote resource to be accessed using this credential mapping. This information is used to identify the remote resource.

- **b.** In the **Protocol** field, enter the protocol to use to reach the remote resource.
- **c.** If the remote resource is identified by a host name and port:

In the **Remote Host** field, enter the host name of the remote resource.

In the **Remote Port** field, enter the port number of the remote resource.

**d.** If the remote resource is identified by a path:

In the **Path** field, enter the path to the remote resource.

- **e.** In the **Method** field, enter the method on the remote resource with which this credential is used.
- **f.** Click **Next**.

The **Create a New Security Credential Map Entry** page appears.

**g.** In the **Local User** field, enter the name of the local user that you are mapping from.

This is the WebLogic user name that will be the initiator when you want to access the remote resource using this credential mapping.

**h.** In the **Remote User**, enter the name of the remote user that you are mapping to.

This is the user name that is authorized to access the resource using this credential mapping.

- **i.** In the **Remote Password** field, remote password required by the remote resource for the remote user you specified above.
- **j.** In the **Confirm Password** field, re-enter the password.
- **k.** Click **Finish**.
- **2.** Complete this step for cross-domain security:

Create a user name and password-based credential mapping for cross-domain security:

- **a.** Select the **Use cross-domain protocol**.
- **b.** In the **Remote Domain** field, enter the name of the remote domain that needs to interact with the local domain.
- **c.** Click **Next**.

The **Create a New Security Credential Map Entry** page appears.

- **d.** In the **Local User** field, enter the string **cross-domain**.
- **e.** In the **Remote User**, enter the user name configured in the remote domain that is authorized to interact with the local domain.
- **f.** In the **Remote Password** field, enter the password for the remote user.
- **g.** In the **Confirm Password** field, re-enter the password.
- **h.** Click **Finish**.

#### <span id="page-50-0"></span>**Configuring the Alarms with the Resource IDs**

After you create the credential mappings, you will see the resource identifiers in the resource mapping records on the Credential Mappings tab. Note down the resource IDs from the resource mapping records on the Credential Mappings tab.

Next, configure the alarms by doing the following:

- **1.** Access the Administration Console for the domain.
- **2.** Select **Evolved Communications** in the Domain Structure pane.
- **3.** Select the **Alarms** configuration tab.
- **4.** Verify that the entries displayed in the top section of the page are configured. For a description of the fields, see [Table 6–1](#page-47-0).
- **5.** Configure the entries displayed in the **Advanced** section of the page. For a description of the fields, see [Table 6–2](#page-47-1).

**Note:** Input the resource IDs retrieved from the Credential Mapping. For example:

type=<remote>, protocol=SNMP, remoteHost=localhost, remotePort=162, method=auth

**7**

## <span id="page-52-3"></span><span id="page-52-0"></span>**Using EDRs for Testing and Troubleshooting** <sup>7</sup>

This chapter explains how to find and use the event data records (EDRs) that Oracle Communications Evolved Application Server (OCECAS) generates. This chapter also provides a table of the keys that represent activities in the EDRs. This information in this chapter is useful for developing and debugging SIP traffic.

## <span id="page-52-1"></span>**Understanding EDRS**

EDRs record details of events that occur while OCECAS is processing traffic or performing management operations. Unless you specifically filter them out, EDRs are generated for every service performed, including all voice, IFR, WebRTC, or data calls. EDRs are also generated for OCECAS management actions, interactions with applications, and with network nodes. EDRs are stored in files that have a configurable life cycle.

EDRs are stored in the OCECAS Management System domain in *Middleware\_ home*/**occas/sdc-root/sdc/sdc\_1/user\_projects/domains/sdc\_management\_ domain/servers/mgmt1/edr**

EDR files that are open for writing use this syntax: *NodeID***.open**, for example **testing3.open**. Here, *NodeID* is the hostname of the system running the ECAS implementation.

Closed EDR filenames use this syntax:

*environmentID***\_-\_***running\_count***.***YYYYMMDD***\_-\_***time***+***UTC\_offset*

Where:

- envirnmentID is the OCECAS component generating the EDRS.
- *running\_count* is the number of EDR files generated. The count starts with 1 and increments.
- *YYYYMDD* is the date format.
- *time* is the local time.
- UTC\_offset is the number of time zones from UTC.

For example, this EDR filename: **ecas\_-\_1.20150616\_-\_0315+1200** is a closed EDR file generated by the **ecas** node. The **1** indicates that it is the first EDR file generated; the date indicates that the file was closed on June 16th, 2015 at 03:14 in the time zone 12 hours ahead of UTC.

#### <span id="page-52-2"></span>**Understanding Management Node EDRs**

This example EDR is generated by creating a control flow:

web.URL=/api/change-sets/2/control-flows/pid/11/diffs|pfm.dom=sdc\_management\_ domain|web.mth=POST|web.rht=dhcp-uk-*IP\_address*.uk.oracle.com|web.usr=user| web.res=200|web.rqt=2015-03-02T15:08:20.967Z|

[Table 7–1](#page-53-1) list the important management node EDR fields.

<span id="page-53-1"></span>*Table 7–1 EDR Platform Identification Fields.*

| <b>EDR Field</b> | <b>Parent</b><br><b>PID</b> | <b>Added By</b>           | <b>Name</b>    | <b>Description</b>                                                                              | <b>Examples</b>                              |
|------------------|-----------------------------|---------------------------|----------------|-------------------------------------------------------------------------------------------------|----------------------------------------------|
| pfm.dom          | 200.1                       | Evolved<br>Communications | Domain<br>Name | The domain that generated the<br>EDR. Used to filter EDRs<br>generated from various<br>domains. | scf_staging_domain,<br>scf_production_domain |
| pfm.srv          | 200.2                       | Evolved<br>Communications | Server<br>Name | The name of the managed<br>server.                                                              | engine1, engine2,<br>mgmt1                   |

#### <span id="page-53-0"></span>**Understanding Runtime Action EDRs**

A SIP session call generated this example URD:

```
pfm.srv=engine1|pfm.dom=scf_testing_domain|call.relc=400|udr.pvd=MVNO1|
call.spmt=REGISTER|chs.cfn=SIP REGISTER|call.sedt=2015-03-02T15:02:39.960Z|
call.cid=5c72cec76eb29c78c4eb5f01abe878e3@127.0.0.1|chs.dep=21|call.pcl=SIP|
chs.tfn=ST-1-1-27,INCS-216-1-37,STRE-55-1-65,COPY-2-2-77,COPY-4-2-88,
COPY-6-1-104,COMP-135-3-115,COMP-9-1-125,COPY-76-1-144,COPY-109-1-165,
COPY-88-1-180,COMP-38-1-191,STRE-39-1-197,DTO-37-1-212,COMP-60-1-223,
COPY-61-1-240,COPY-215-2-253,CPDT-22-3-385,STRE-24-1-389,
COPY-27-1-399,COMP-106-2-407,COPY-31-1-419,COMP-65-1-427,COMP-62-1-458,
EXCT-69-1-469,EXCT-70-1-480,CPRL-66-3-497,STRE-68-1-501,AEDR-85-1-511,
TSST-72-2-564,REL-203-1-571,END-204|call.ssdt=2015-03-02T15:02:39.270Z|
call.roam=true|chs.cst=3|
```
Runtime EDRs record the activities that the SIP session traverses during session processing. The activities are referenced using the Activity *fast keys*. Fast keys are three and four-letter abbreviations that represent individual activities. [Table 7–5](#page-59-1) lists the fast keys.

[Table 7–2](#page-53-2) lists the Runtime EDR node fields.

<span id="page-53-2"></span>*Table 7–2 Runtime EDR Fields*

| <b>EDR</b><br><b>Field</b> | Paren<br>t PID | <b>Added By</b>           | <b>Name</b>           | <b>Description</b>                                                                                                    | <b>Examples</b>                                                                             |
|----------------------------|----------------|---------------------------|-----------------------|----------------------------------------------------------------------------------------------------|---------------------------------------------------------------------------------------------|
| call.ssdt                  | 100.1          | Evolved<br>Communications | Start<br>Datetime     | UTC Datetime when<br>service is triggered on<br>the environment. This<br>is not the call<br>establishment time and<br>you should not use it<br>for billing purposes. | Date time in<br>YYYY-mm-hhThh:mm:ss.SSS<br>format. For example,<br>2015-09-08T20:55:09.006Z |
| call.dg                    | 100.2          | Evolved<br>Communications | Calling<br>URI        | The SIP message calling<br>URL Derived from the<br>/CallInfo/CallingParty<br>/Uri in context fields.                                                                 | sip:alice@atlanta.com,<br>tel:+358-555-1234567                                              |
| call.cld                   | 100.3          | Evolved<br>Communications | Calling<br><b>URI</b> | The SIP message called<br>URI. Derived from the<br>/CallInfo/CallingParty<br>/Uri context fields.                                                                    | sip:bob@biloxy.com,<br>tel:+358-555-1234568                                                 |

| <b>EDR</b>   | Paren  |                           |                                         |                                                                                                    |                                                                                                    |  |
|--------------|--------|---------------------------|-----------------------------------------|----------------------------------------------------------------------------------------------------|----------------------------------------------------------------------------------------------------|--|
| <b>Field</b> | t PID  | <b>Added By</b>           | <b>Name</b>                             | <b>Description</b>                                                                                                    | <b>Examples</b>                                                                                                    |  |
| call.rcld    | 100.4  | Evolved<br>Communications | Redirected<br>Called<br>URI             | When Evolved<br>Communications<br>redirects the original<br>called URI to another<br>URI, then this EDR<br>field contains the<br>redirected URI. The cld<br>EDR Field contains the<br>Original Called URI.                 | sip:bob@biloxy.com,<br>tel:+358-555-1234568                                                                                                    |  |
| call.ctyp    | 100.5  | An activity               | Call Type                               | An informal<br>description of the call<br>type defined in the<br>control flow.                                                                                                    | origination, termination, and so<br>on.                                                                                                    |  |
| call.b2br    | 100.6  | Evolved<br>Communications | B <sub>2</sub> B<br>Session<br>Result   | The result of B2B<br>session establishment,<br>coded as an integer<br>value:<br>1 - Session established<br>$2 - Busy$<br>3 - No Answer<br>4 - Not Reachable<br>5 - Redirected<br>6 - Party A Hung Up<br>7 - Internal Error | $\mathbf{1}$                                                                                                    |  |
| call.b2st    | 100.7  | Evolved<br>Communications | B2B<br>Session<br><b>Start Time</b>     | The UTC datetime set<br>when the B2B session<br>was established.                                                                                                    | Date time in<br>YYYY-mm-hhThh:mm:ss.SSS<br>format. For example:<br>2015-09-08T20:58:19.046Z                                                                                                    |  |
| call.b2et    | 100.8  | Evolved<br>Communications | B <sub>2</sub> B<br>Session<br>End Time | The UTC datetime set<br>when the B2B session<br>ended.                                                                                                    | Date time in<br>YYYY-mm-hhThh:mm:ss.SSS<br>format. For example:<br>2015-09-08T20:58:40.012Z                                                                                                    |  |
| call.dcld    | 100.10 | Evolved<br>Communications | Diverted<br>Call URI                    | Only present if a<br>service rule diverts the<br>call.                                                                                                    | sip:bob@biloxy.com                                                                                                    |  |
| call.drul    | 100.11 | Evolved<br>Communications | Call<br>Diversion<br>Rule               | Identifies the service<br>rule that diverted the<br>call.                                                                                                    | The options are:<br>CFB - Communication<br>Forward on Busy<br>CFU - Communication<br>$\blacksquare$<br>Forward Unconditional<br>CFNL - Communication<br>Forward on Not Logged In<br>CFNR - Communication<br>$\blacksquare$<br>Forward No Reply<br>CFNR - Communication<br>$\blacksquare$<br>Forward Not Reachable |  |
| call.relc    | 100.12 | Evolved<br>Communications | SIP<br>Release<br>Cause                 | The SIP cause value<br>that releases the calling<br>party                                                                                                    | 200 (Normal Release)<br>400 (Bad Request)<br>500 (Internal Error)<br>480 (Temporarily Unavailable),<br>and so on. Refer to the SIP RFC<br>for all possible values and<br>meanings.                                                                                                    |  |

*Table 7–2 (Cont.) Runtime EDR Fields*

| <b>EDR</b><br><b>Field</b> | Paren<br>t PID | <b>Added By</b>           | Name                               | <b>Description</b>                                                                       | <b>Examples</b>                                                                                        |
|----------------------------|----------------|---------------------------|------------------------------------|------------------------------------------------------------------------------------------|----------------------------------------------------------------------------------------------------|
| call.spmt                  | 100.14         | Evolved<br>Communications | <b>SIP</b><br>Initiation<br>Method | SIP method that<br>initiated the session                                                 | INVITE, REGISTER, and so on.                                                                           |
| call.sedt                  | 100.15         | Evolved<br>Communications | End<br>Datetime                    | The UTC datetime that<br>the service ended on<br>the environment                         | Date time in<br>YYYY-mm-hhThh:mm:ss.SSS<br>format, For example:<br>2015-09-08T20:58:49.210Z            |
| call.cid                   | 100.16         | Evolved<br>Communications | SIP Call<br>ID                     | The SIP ID used to<br>identify the call                                                  | a84b4c76e66710@pc33.atlanta.co<br>m                                                                    |
| call.pcl                   | 100.17         | Evolved<br>Communications | Protocol                           | The protocol that<br>initiated the session                                               | SIP, Diameter, and so on.                                                                              |
| call.bar                   | 100.18         | Evolved<br>Communications | Call<br>Barred                     | A binary value that<br>indicates whether the<br>call has been barred                     | True/False                                                                                             |
| call.roam                  | 100.19         | An activity               | Call<br>Roaming                    | A binary value that<br>indicates whether the<br>call is a roaming call                   | True/False                                                                                             |
| call.dtry                  | 100.20         | An activity               | Country<br>Code                    | The ISO 3166-1 alpha 3<br>country code of country<br>that subscriber is<br>registered in | GBR, USA, NZL and so on.                                                                               |
| call.rgstn                 | 100.21         | An activity               | Registrati<br>on                   | The registration<br>operation                                                            | reg, rereg, or dereg                                                                                   |
| chs.cst                    | 500.1          | Evolved<br>Communications | Change<br>Set ID                   | The change Set ID used<br>to execute the flow                                            | An integer for Change Set Id.                                                                          |
| chs.cfn                    | 500.2          | Evolved<br>Communications | Control<br>Flow<br>Names           | The names of control<br>flows executed,<br>including bootstrap<br>flow name              | SIP INVITE, Session Origination,<br>and so on.                                                         |
| chs.tfn                    | 500.3          | Evolved<br>Communications | Activities<br>traversed            | Lists the activities<br>traversed during flow<br>execution                               | ST-1-1-17, FILL-5-1-30, FILL-6-1-45<br>, END-4. See Table 7-5 for a list of<br>the activity fast keys. |
| chs.dep                    | 500.4          | Evolved<br>Communications | Deployme<br>ntID                   | The deployment ID<br>used during flow<br>execution                                       | An integer for Deployment ID                                                                           |

*Table 7–2 (Cont.) Runtime EDR Fields*

### <span id="page-55-0"></span>**Understanding UDR Node EDRs**

This example EDR was generated by provisioning a subscriber:

```
web.URL=/api/subscriber|pfm.dom=scf_udr_domain|web.mth=POST|
web.rht=localhost.localdomain|web.usr=user|web.res=201|
web.rqt=2015-03-02T15:09:05.166Z|
```
[Table 7–3](#page-56-0) lists the EDR fields for the UDR Node.

| <b>EDR</b><br><b>Field</b> | Parent<br><b>PID</b> | <b>Added By</b>               | <b>Name</b>                  | <b>Description</b>                                                                                                    | <b>Examples</b>                                                                                          |
|----------------------------|----------------------|-------------------------------|------------------------------|----------------------------------------------------------------------------------------------------|----------------------------------------------------------------------------------------------------|
| web.mth                    | 300.1                | Evolved<br>Communic<br>ations | Web Request<br>Method        | The RESTful request<br>method name. GET<br>requests do not<br>generate EDRs.                                                                     | POST, PUT, DELETE                                                                                        |
| web.URL                    | 300.2                | Evolved<br>Communic<br>ations | Web Request URL              | This URL is relative<br>to the document<br>root; not the full<br>URL.                                                                            | /api/change-sets/214/service-d<br>ata                                                                    |
| web.usr                    | 300.3                | Evolved<br>Communic<br>ations | <b>User Name</b>             | The login name of<br>the user.                                                                                                    | test, and so on.                                                                                         |
| web.rht                    | 300.4                | Evolved<br>Communic<br>ations | <b>Remote Host</b>           | The name of the<br>remote Host that<br>sent HTTP request to<br>Evolved<br>Communications.<br>This field is taken<br>from HTTP request<br>header. | localhost.localdomain                                                                                    |
| web.rqt                    | 300.5                | Evolved<br>Communic<br>ations | Request Time                 | The UTC datetime<br>when the request<br>arrived at Evolved<br>Communications.                                                                    | Date time in<br>YYYY-mm-hhThh:mm:ss.SSS<br>format, For example:<br>2015-09-08T20:58:49.210Z              |
| web.res                    | 300.6                | Evolved<br>Communic<br>ations | <b>HTTP</b> Response<br>Code | <b>HTTP</b> Response<br>Code                                                                                                    | 200 (Success), 404 (Not Found),<br>and so on. Refer to HTTP<br>response codes for full list of<br>values |

<span id="page-56-0"></span>*Table 7–3 EDR Fields for the UDR Node*

| <b>EDR</b><br><b>Field</b> | <b>Parent</b><br><b>PID</b> | <b>Added By</b>               | Name                    | <b>Description</b>                            | <b>Examples</b>                                                                            |  |
|----------------------------|-----------------------------|-------------------------------|-------------------------|-----------------------------------------------|--------------------------------------------------------------------------------------------|--|
| udr.pvd                    | 600.1                       | Evolved<br>Communic<br>ations | Service Provider        | The service provider<br>name.                 | For example, MVNO1                                                                         |  |
| udr.eec                    | 600.2                       | Evolved<br>Communic<br>ations | UDR error code          | UDR error code.                               | An integer representing the UDR<br>error code. These are the same as<br>HTTP status codes: |  |
|                            |                             |                               |                         |                                               | 2xx - Success or partial<br>$\blacksquare$<br>success message.                             |  |
|                            |                             |                               |                         |                                               | 4xx - Client side error<br>$\blacksquare$<br>message                                       |  |
|                            |                             |                               |                         |                                               | 5xx - Server side error<br>$\blacksquare$<br>message                                       |  |
|                            |                             |                               |                         |                                               | The error reasons are listed in<br>the udr.eer field.                                      |  |
| udr.eer                    | 600.3                       | Evolved<br>Communic<br>ations | <b>UDR</b> Error reason | The UDR action<br>error or status<br>message. | UDR error or status message<br>corresponding to the error code<br>in the udr.eec field:    |  |
|                            |                             |                               |                         |                                               | 200 - Successfully read<br>$\blacksquare$<br>profile                                       |  |
|                            |                             |                               |                         |                                               | 204 - Profile updated<br>$\blacksquare$                                                    |  |
|                            |                             |                               |                         |                                               | 204 - Notification processed<br>$\blacksquare$                                             |  |
|                            |                             |                               |                         |                                               | 404 - User not provisioned<br>$\blacksquare$                                               |  |
|                            |                             |                               |                         |                                               | 500 - Error processing<br>$\blacksquare$<br><b>READ</b> request                            |  |
|                            |                             |                               |                         |                                               | 500 - Error processing<br>$\blacksquare$<br><b>UPDATE</b> request                          |  |
|                            |                             |                               |                         |                                               | 500 - Error processing<br>$\blacksquare$<br>NOTIFICATION request                           |  |
|                            |                             |                               |                         |                                               | 500 - Provider returned<br>$\blacksquare$<br>NULL response                                 |  |
|                            |                             |                               |                         |                                               | 503 - Service temporarily<br>$\blacksquare$<br>unavailable                                 |  |
|                            |                             |                               |                         |                                               | 504 Provider request timed<br>П<br>out                                                     |  |

*Table 7–3 (Cont.) EDR Fields for the UDR Node*

## <span id="page-57-0"></span>**Configuring EDR Files**

You configure EDR file generation using the OCECAS Administration console.

**Note:** You must be in Production Mode to change the EDR file configuration settings.

To configure EDR file generation:

**1.** Start the Administration Console.

See ["About the OCECAS Administration Console"](#page-13-4) for details.

**2.** In the **Domain Structure** panel on the upper left, select **Evolved Communications**.

The Evolved Communications Configuration page appears.

- **3.** Click **Lock and Edit**.
- **4.** Make the EDR file configuration changes that your implementation requires.

See [Table 7–4](#page-58-0) for the list of configuration parameters, their default values, and descriptions of their behavior.

**5.** Click **Save** to save your changes.

You have these options for configuring EDR file generation:

<span id="page-58-0"></span>

| <b>EDR File Parameter</b>                             | <b>Default Value</b>                                                    | <b>Description</b>                                                                                                    |
|-------------------------------------------------------|-------------------------------------------------------------------------|----------------------------------------------------------------------------------------------------|
| Node Name                                             | ecas                                                                    | The informal name of the OCECAS<br>node generating EDRs.                                                                                                    |
| Location of EDR Directory                             | domain_home/sdc_<br>management_<br>domain/servers/mgmt1/<br>edr         | Directory where EDR files are stored<br>before they are moved to archive<br>location.                                                                       |
| Maximum EDR file size:                                | 500                                                                     | Maximum size (in kilobytes) of EDR<br>file. When the file reaches this size, it<br>is saved and another file is created.                                    |
| <b>File Close Timeout</b>                             | 1800                                                                    | Duration of the file life seconds. After<br>reaching this limit the file is closed<br>and saved, and the next EDR file is<br>opened for writing.            |
| Days to keep in EDR<br>directory                      | 10                                                                      | The time limit in days to keep the<br>EDR file in the EDR directory. After<br>this time expires, the EDR File is<br>moved to the Archive location.          |
| Archive directory location:                           | domain_home/sdc_<br>management_<br>domain/servers/mgmt1/<br>edr/archive | Directory location where EDR files<br>are archived for storage.                                                                                             |
| Days to keep in Archive<br>directory:                 | $\Omega$                                                                | Number of days to keep EDR files in<br>Archive directory, After this time<br>limit the files are deleted. The default<br>value (0) never deletes the files. |
| Advanced - Filter to<br>exclude EDRs based on<br>Data | NA                                                                      | EDRs that meet the filtering criteria<br>are not written to EDR file. Default<br>value is empty, so all EDRs are<br>written to file.                        |
|                                                       |                                                                         | For example if you<br>enter'.*web.mth=POST.*' for filter<br>criteria, EDRs with the web request<br>method of POST are not stored.                           |

*Table 7–4 EDR File Configuration Parameters*

| <b>EDR File Parameter</b>                  | <b>Default Value</b> | <b>Description</b>                                                                                                    |
|--------------------------------------------|----------------------|----------------------------------------------------------------------------------------------------|
| Advanced - Configuration<br>Cache Duration | 10000                | Duration (in milliseconds) for which<br>the EDR configuration is cached. This<br>parameter determines how often the<br>EDR configuration is read from the<br>Oracle database by the management<br>domain. Reading the database less<br>often improves the EDR processing<br>speed. |
|                                            |                      | The default value is 10000ms, that<br>means the EDR configuration is<br>cached for 10000 milliseconds.                                                                                                    |
|                                            |                      | Note that EDR configuration changes<br>are effective after they are refreshed.                                                                                                    |

*Table 7–4 (Cont.) EDR File Configuration Parameters*

## <span id="page-59-1"></span><span id="page-59-0"></span>**EDR Fast Key Reference**

The Session Design Center UI supports a number of configurable *activities* that you use to build SIP calls in control flows and define SIP session behavior. Each activity has a *fast key* abbreviation that identifies in EDRs. [Table 7–5](#page-59-1) lists the fast key for each activity.

| <b>Activity Name</b>             | <b>Activity Fast Key</b> |
|----------------------------------|--------------------------|
| Adjust Media                     | <b>ADJM</b>              |
| Add EDR Field Value              | <b>AEDR</b>              |
| Alarm                            | <b>ALM</b>               |
| Array Index                      | <b>AIDX</b>              |
| Compare                          | <b>COMP</b>              |
| Compare Data Time                | <b>CPDT</b>              |
| Compare Day of Week              | <b>CPDW</b>              |
| Compare List and Value           | CPRL                     |
| Copy Value                       | <b>COPY</b>              |
| Date Time Offset                 | <b>DTO</b>               |
| End                              | <b>END</b>               |
| <b>End Charging Session</b>      | <b>ECS</b>               |
| <b>Event Charge</b>              | <b>EVTC</b>              |
| <b>Extract and Store String</b>  | <b>EXCT</b>              |
| Find and Replace and Store Value | <b>FIND</b>              |
| Generate and Document and Store  | <b>DGOC</b>              |
| Increment Statistic              | <b>INCS</b>              |
| Load Service Definition          | <b>LSD</b>               |
| <b>Notes</b>                     | <b>NOTE</b>              |
| Prefix Tree Lookup               | <b>PTLU</b>              |
| Release                          | REL                      |

*Table 7–5 Fast Key Reference*

| <b>Activity Name</b>              | <b>Activity Fast Key</b> |
|-----------------------------------|--------------------------|
| Remote Copy                       | <b>RCPY</b>              |
| Retrieve Session List             | <b>RSL</b>               |
| Route                             | <b>RTE</b>               |
| Route Changed                     | <b>RTEC</b>              |
| Run Control Flow                  | <b>RCF</b>               |
|                                   |                          |
| Run Service Definition            | <b>RSD</b>               |
| Run Web Service                   | <b>RWS</b>               |
| Send Message                      | <b>SEND</b>              |
| Start                             | <b>ST</b>                |
| <b>Start Back to Back Session</b> | <b>SBBS</b>              |
| <b>Start Charging Session</b>     | <b>SCS</b>               |
| <b>Start Collecting Digits</b>    | <b>SCOL</b>              |
| <b>Start Conference Session</b>   | <b>CONF</b>              |
| <b>Start Playing Media</b>        | <b>SPLY</b>              |
| <b>Start Recording Message</b>    | <b>SREC</b>              |
| <b>Statistics Branching</b>       | <b>STB</b>               |
| Stop Media                        | <b>STPM</b>              |
| Store                             | <b>STRE</b>              |
| <b>Store Session Key</b>          | <b>STSK</b>              |
| <b>Sync Statistic</b>             | <b>SYNS</b>              |
| Telemetry                         | <b>TELM</b>              |
| <b>Translate and Store Value</b>  | <b>TSST</b>              |
| <b>Update Charging Session</b>    | <b>UCS</b>               |
| Update Profile                    | <b>UPDP</b>              |
| Wait For Event                    | <b>WFEV</b>              |

*Table 7–5 (Cont.) Fast Key Reference*

# **Part II Reference**

<span id="page-62-0"></span>This part provides reference information about Oracle Communications Evolved Communications Application Server (OCECAS) alarms.

This part contains the following chapter:

■ [Chapter 8, "Alarms Reference"](#page-64-3)

## <span id="page-64-3"></span>**Alarms Reference**

<span id="page-64-0"></span>This chapter lists the various types of alarms that Oracle Communications Evolved Communications Application Server (OCECAS) generates.

## <span id="page-64-1"></span>**Action Alarms**

[Table 8–1](#page-64-4) lists the alarms generated by the OCECAS application server subsystem on the Runtime nodes. The alarms are generated mainly for general session processing for all supported session protocols such as SIP, DIAMETER, SOAP and REST.

| <b>Alarm</b>    | <b>Severity</b> | <b>Text</b>                                                        | Cause                          | <b>Resolution</b>         |
|-----------------|-----------------|--------------------------------------------------------------------|--------------------------------|---------------------------|
| SAS.-236841626  | <b>CRITICAL</b> | Session in state: {} so cannot send<br>immediate response: {} ({}) | Internal<br>inconsistency      | Report software<br>fault  |
| SAS.1358467794  | <b>CRITICAL</b> | Failed to find SIP session so cannot<br>send SDP                   | Internal<br>inconsistency      | Report software<br>fault  |
| SAS.1774975313  | <b>CRITICAL</b> | UAS Session in TERMINATED state<br>so cannot send SDP              | Internal<br>inconsistency      | Report software<br>fault  |
| SAS.124500320   | <b>CRITICAL</b> | Invalid SIP session and/or endpoint<br>state                       | Internal<br>inconsistency      | Report software<br>fault  |
| SAW.807247288   | <b>CRITICAL</b> | Web service bean failed to send<br>request                         | Problem sending<br>web request | Check logs and<br>network |
| SAW.438621975   | <b>CRITICAL</b> | SOAP action failed to find SOAP<br>transaction in Registry         | Internal<br>inconsistency      | Report software<br>fault  |
| SAS.-783315185  | <b>CRITICAL</b> | <b>B2B Session in TERMINATED state</b><br>so cannot send SDP       | Internal<br>inconsistency      | Report software<br>fault  |
| SAW.-2003283391 | <b>CRITICAL</b> | Web service bean failed to send<br>request                         | Problem sending<br>web request | Check logs and<br>network |
| SAW.-305625600  | <b>CRITICAL</b> | REST action failed to find REST<br>transaction in Registry         | Internal<br>inconsistency      | Report software<br>fault  |

<span id="page-64-4"></span>*Table 8–1 Action Alarms*

## <span id="page-64-2"></span>**Charging Alarms**

[Table 8–2](#page-65-0) lists the alarms generated by the OCECAS application server Charging subsystem on the Runtime nodes.

| <b>Alarm</b>   | <b>Severity</b> | <b>Text</b>                                                                | Cause                                                   | <b>Resolution</b>                                                               |  |  |
|----------------|-----------------|----------------------------------------------------------------------------|---------------------------------------------------------|---------------------------------------------------------------------------------|--|--|
| SC.461019824   | <b>CRITICAL</b> | Cannot send {} CCR because there is<br>no RoSession established            | Internal<br>inconsistency                               | Check charging<br>activities in<br>control flow so<br>report software<br>fault  |  |  |
| SC.-610384092  | <b>CRITICAL</b> | OfflineCharging service: received<br>invalid transaction                   | Internal<br>inconsistency                               | Report software<br>fault                                                        |  |  |
| SC.1438229309  | <b>CRITICAL</b> | Could not send CCR: {}                                                     | Problem sending<br>charging request                     | Check logs and<br>network                                                       |  |  |
| SC.1959791603  | <b>CRITICAL</b> | Cannot send {} because RoSession {}<br>is already in progress              | Internal<br>inconsistency                               | Check charging<br>activities in<br>control flow so<br>report software<br>fault  |  |  |
| SC.-1759787268 | <b>CRITICAL</b> | Invalid ACR built from template: {}                                        | A charging<br>template was<br>configured<br>incorrectly | Retract the<br>change set or fix<br>charging<br>template in a<br>new change set |  |  |
| SC.-1954822780 | <b>CRITICAL</b> | Failed to lookup off-line charging<br>service '{}'                         | Invalid charging<br>service<br>configuration            | Configure the<br>charging service<br>correctly                                  |  |  |
| SC.-510513429  | <b>CRITICAL</b> | Cannot send {} ACR because<br>RfSession {} is in terminated state          | Internal<br>inconsistency                               | Check charging<br>activities in<br>control flow so<br>report software<br>fault  |  |  |
| SC.-1378210684 | <b>CRITICAL</b> | OnlineCharging service: received<br>invalid transaction                    | Internal<br>inconsistency                               | Report software<br>fault                                                        |  |  |
| SC.1545207092  | <b>CRITICAL</b> | Cannot send {} CCR because<br>RoSession {} is in terminated state          | Internal<br>inconsistency                               | Check charging<br>activities in<br>control flow so<br>report software<br>fault  |  |  |
| SC.-2106093557 | <b>CRITICAL</b> | Could not send ACR: {}                                                     | Problem sending<br>charging request                     | Check logs and<br>network                                                       |  |  |
| SC.-449017300  | <b>CRITICAL</b> | Cannot send {} because RfSession {}<br>is already in progress              | Internal<br>inconsistency                               | Check charging<br>activities in<br>control flow so<br>report software<br>fault  |  |  |
| SC.103795138   | <b>CRITICAL</b> | Could not get diameter node from<br>com.bea.wcp.diameter.Node<br>attribute | Invalid diameter<br>configuration                       | Check that a<br>diameter<br>network-access-<br>point is defined                 |  |  |
| SC.1191760828  | <b>CRITICAL</b> | Failed to populate charging<br>template: {}                                | A charging<br>template was<br>configured<br>incorrectly | Retract the<br>change set or fix<br>charging<br>template in a<br>new change set |  |  |

<span id="page-65-0"></span>*Table 8–2 Charging Alarms*

| Alarm          | <b>Severity</b> | <b>Text</b>                                                                | Cause                                                   | <b>Resolution</b>                                                               |
|----------------|-----------------|----------------------------------------------------------------------------|---------------------------------------------------------|---------------------------------------------------------------------------------|
| SC.1477636007  | <b>CRITICAL</b> | Cannot send {} ACR because there is<br>no RfSession established            | Internal<br>inconsistency                               | Check charging<br>activities in<br>control flow so<br>report software<br>fault  |
| SC.1932756270  | <b>CRITICAL</b> | Invalid CCR built from template: {}                                        | A charging<br>template was<br>configured<br>incorrectly | Retract the<br>change set or fix<br>charging<br>template in a<br>new change set |
| SC.1873110642  | <b>CRITICAL</b> | Could not get diameter node from<br>com.bea.wcp.diameter.Node<br>attribute | Invalid diameter<br>configuration                       | Check that a<br>Diameter<br>network-access-<br>point is defined                 |
| SC.-284808798  | <b>CRITICAL</b> | Could not create an Online charging<br>application                         | Invalid diameter<br>configuration                       | Check Diameter<br>configuration                                                 |
| SC.-632290436  | <b>CRITICAL</b> | Failed to lookup on-line charging<br>service '{}'                          | Invalid charging<br>service<br>configuration            | Configure the<br>charging service<br>correctly                                  |
| SC.-1480789177 | <b>CRITICAL</b> | Could not send Diameter message: {}                                        | Problem sending<br>charging request                     | Check logs and<br>network                                                       |
| SC.-1333890964 | <b>CRITICAL</b> | Failed to populate charging<br>template: $\{\}$                            | A charging<br>template was<br>configured<br>incorrectly | Retract the<br>change set or fix<br>charging<br>template in a<br>new change set |
| SC.288526327   | <b>CRITICAL</b> | Could not send Diameter message: {}                                        | Problem sending<br>charging request                     | Check logs and<br>network                                                       |

*Table 8–2 (Cont.) Charging Alarms*

## <span id="page-66-0"></span>**Chassis Alarms**

[Table 8–3](#page-66-1) lists the alarms lists the alarms generated by the OCECAS application server subsystem on the Runtime nodes. The alarms are generated mainly for general session processing for all supported session protocols such as SIP, DIAMETER, SOAP and REST.

<span id="page-66-1"></span>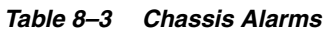

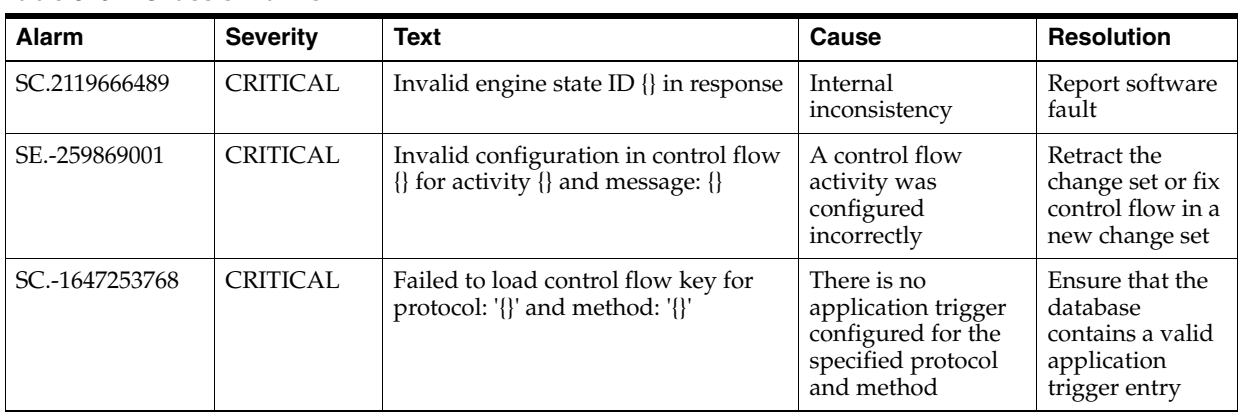

## <span id="page-67-0"></span>**Media Alarms**

[Table 8–4](#page-67-2) lists the alarms generated by the OCECAS application server Media subsystem on the Runtime nodes.

<span id="page-67-2"></span>*Table 8–4 Media Alarms*

| <b>Alarm</b>   | <b>Severity</b> | <b>Text</b>                                  | Cause                              | <b>Resolution</b>                          |
|----------------|-----------------|----------------------------------------------|------------------------------------|--------------------------------------------|
| SM.-1340286052 | <b>CRITICAL</b> | Failed to initialise MediaParticipant:<br>ίì | Can't process media<br>transaction | Check the media<br>server is<br>available  |
| SM.917837316   | <b>CRITICAL</b> | Invalid media server configuration:<br>╢     | Can't process media<br>transaction | Configure the<br>media server<br>correctly |

## <span id="page-67-1"></span>**User Profile Alarms**

[Table 8–5](#page-67-3) lists the alarms generated by the OCECAS application server UDR subsystem on the Runtime nodes.

<span id="page-67-3"></span>*Table 8–5 User Profile Alarms*

| <b>Alarm</b>   | <b>Severity</b> | <b>Text</b>                                                | Cause                                       | <b>Resolution</b>                                |
|----------------|-----------------|------------------------------------------------------------|---------------------------------------------|--------------------------------------------------|
| SA.73957577    | <b>CRITICAL</b> | Failed to update UDR                                       | UpdateProfile failed                        | Check log for<br>more<br>information             |
| SU.-852056064  | <b>CRITICAL</b> | handleProfileNotification: session<br>has null transaction | Internal<br>inconsistency                   | Report software<br>fault                         |
| SU.-1967106361 | <b>CRITICAL</b> | Failed to create UDR update request                        | Internal<br>inconsistency                   | Report software<br>$f$ ault                      |
| SU.-756848176  | <b>CRITICAL</b> | Failed to send UDR read request: {}                        | Problem sending<br><b>UDR</b> request       | Check logs and<br>network                        |
| SU.1546249155  | <b>CRITICAL</b> | Failed to send UDR update request:<br>$\{\}$               | Problem sending<br><b>UDR</b> request       | Check logs and<br>network                        |
| SU.-561858002  | <b>CRITICAL</b> | UDR handler '{}' returned null<br>service                  | <b>Invalid UDR</b> service<br>configuration | Configure the<br><b>UDR</b> service<br>correctly |
| SU.-1400801029 | <b>CRITICAL</b> | Failed to create UDR request builder                       | Internal<br>inconsistency                   | Report software<br>fault                         |
| SU.-208267932  | <b>CRITICAL</b> | handleUpdateResponse: called with<br>null response         | Internal<br>inconsistency                   | Report software<br>fault                         |
| SU.837283091   | <b>CRITICAL</b> | handleReadResponse: session has<br>null transaction        | Internal<br>inconsistency                   | Report software<br>fault                         |
| SU.1109342659  | <b>CRITICAL</b> | handleUpdateResponse: response<br>has null session         | Internal<br>inconsistency                   | Report software<br>fault                         |
| SU.-29369338   | <b>CRITICAL</b> | handleUpdateResponse: session has<br>null transaction      | Internal<br>inconsistency                   | Report software<br>fault                         |
| SU.2053540822  | <b>CRITICAL</b> | handleReadResponse: response has<br>null session           | Internal<br>inconsistency                   | Report software<br>fault                         |
| SU.1699875721  | <b>CRITICAL</b> | handleReadResponse: transaction<br>has null app session id | Internal<br>inconsistency                   | Report software<br>fault                         |
| SU.1517428308  | <b>CRITICAL</b> | Failed to create UDR read request                          | Internal<br>inconsistency                   | Report software<br>fault                         |

| <b>Alarm</b>  | <b>Severity</b> | <b>Text</b>                                          | Cause                     | <b>Resolution</b>        |
|---------------|-----------------|------------------------------------------------------|---------------------------|--------------------------|
| SU.1670068532 | <b>CRITICAL</b> | handleProfileNotification: event has<br>null session | Internal<br>inconsistency | Report software<br>fault |
| SU.735930231  | <b>CRITICAL</b> | handleReadResponse: called with<br>null response     | Internal<br>inconsistency | Report software<br>fault |
| SU.397693795  | <b>CRITICAL</b> | handleProfileNotification: called<br>with null event | Internal<br>inconsistency | Report software<br>fault |

*Table 8–5 (Cont.) User Profile Alarms*

## <span id="page-68-0"></span>**Web Request Alarms**

[Table 8–6](#page-68-1) lists the alarms generated by the OCECAS application server Web Service subsystem on the Runtime nodes.

| Alarm                     | <b>Severity</b> | <b>Text</b>                                                                     | Cause                                | <b>Resolution</b>                         |
|---------------------------|-----------------|---------------------------------------------------------------------------------|--------------------------------------|-------------------------------------------|
| SW.2044210026             | <b>CRITICAL</b> | Failed to find the transaction.                                                 | Internal<br>inconsistency            | Report software<br>fault                  |
| SW.2035879783             | <b>CRITICAL</b> | Unable to Construct REST client.<br>REST client actions will be<br>unavailable. | Problem sending<br>web request       | Check logs and<br>network                 |
| SW.609982854              | <b>CRITICAL</b> | Unable to perform REST client action<br>because there is no REST client.        | Problem sending<br>web request       | Check logs and<br>network                 |
| SW.153863372              | <b>CRITICAL</b> | Web session: received invalid<br>transaction                                    | Internal<br>inconsistency            | Report software<br>Check                  |
| SW.1380968501             | <b>CRITICAL</b> | Web session: received invalid<br>transaction                                    | Internal<br>inconsistency            | Report software<br>fault                  |
| SW <sub>335797324</sub>   | <b>CRITICAL</b> | Received REST Error response: {}                                                | Web request failed                   | Check logs and<br>network                 |
| SW.-110818330             | <b>CRITICAL</b> | Invalid WS response context so<br>ignoring JAX-WS response.                     | Internal<br>inconsistency            | Report software<br>fault                  |
| SW.-650174813             | <b>CRITICAL</b> | Web handler '{}' returned null service                                          | Invalid web service<br>configuration | Configure the<br>web service<br>correctly |
| SW.-27831726              | <b>CRITICAL</b> | Web handler '{}' returned null<br>service2                                      | Invalid web service<br>configuration | Configure the<br>web service<br>correctly |
| SW <sub>-1023652141</sub> | <b>CRITICAL</b> | Failed to find the transaction.                                                 | Internal<br>inconsistency            | Report software<br>fault                  |

<span id="page-68-1"></span>*Table 8–6 Web Request Alarms*